# User Manual

Version 1.3 September, 2012

# Metal Fanless Box PC

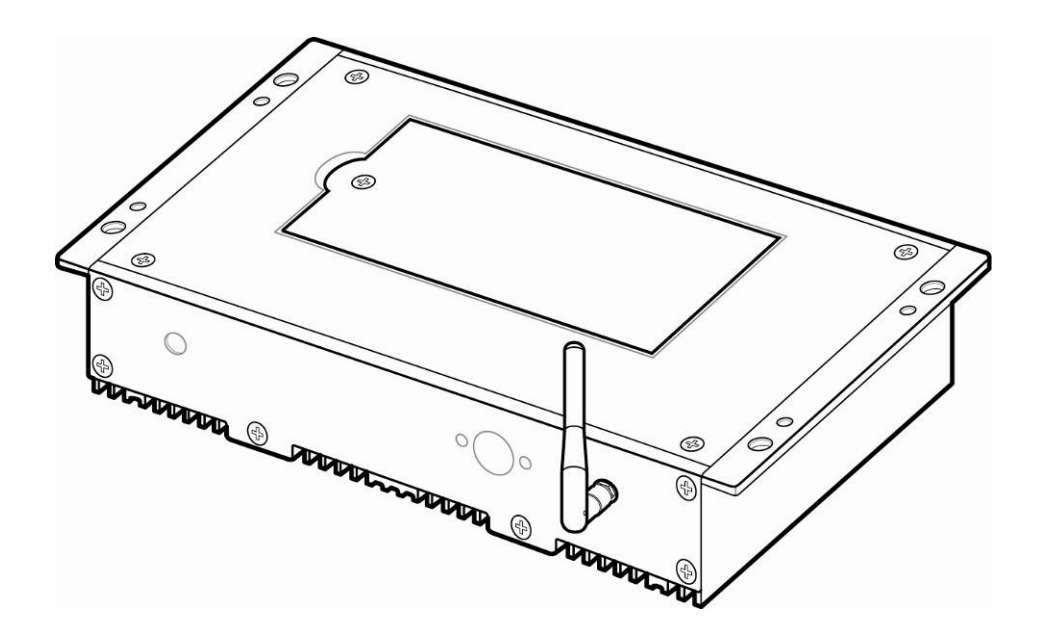

Copyright 2012

All Rights Reserved

Manual Version 1.3

Part Number: 3LMKKPC60113

The information contained in this document is subject to change without notice.

We make no warranty of any kind with regard to this material, including, but not limited to, the implied warranties of merchantability and fitness for a particular purpose. We shall not be liable for errors contained herein or for incidental or consequential damages in connection with the furnishing, performance, or use of this material.

This document contains proprietary information that is protected by copyright. All rights are reserved. No part of this document may be photocopied, reproduced or translated to another language without the prior written consent of the manufacturer.

# TRADEMARK

Intel®, Pentium® and MMX are registered trademarks of Intel® Corporation. Microsoft® and Windows® are registered trademarks of Microsoft Corporation.

Other trademarks mentioned herein are the property of their respective owners.

# **Safety**

# IMPORTANT SAFETY INSTRUCTIONS

- 1. To disconnect the machine from the electrical Power Supply, turn off the power switch and remove the power cord plug from the wall socket. The wall socket must be easily accessible and in close proximity to the machine.
- 2. Read these instructions carefully. Save these instructions for future reference.
- 3. Follow all warnings and instructions marked on the product.
- 4. Do not use this product near water.
- 5. Do not place this product on an unstable cart, stand, or table. The product may fall, causing serious damage to the product.
- 6. Slots and openings in the cabinet and the back or bottom are provided for ventilation; to ensure reliable operation of the product and to protect it from overheating. These openings must not be blocked or covered. The openings should never be blocked by placing the product on a bed, sofa, rug, or other similar surface. This product should never be placed near or over a radiator or heat register, or in a built-in installation unless proper ventilation is provided.
- 7. This product should be operated from the type of power indicated on the marking label. If you are not sure of the type of power available, consult your dealer or local power company.
- 8. Do not allow anything to rest on the power cord. Do not locate this product where persons will walk on the cord.
- 9. Never push objects of any kind into this product through cabinet slots as they may touch dangerous voltage points or short out parts that could result in a fire or electric shock. Never spill liquid of any kind on the product.

# CE MARK

This device complies with the requirements of the EEC directive 2004/108/EC with regard to "Electromagnetic compatibility" and 2006/95/EC "Low Voltage Directive"

# **FCC**

This device complies with part 15 of the FCC rules. Operation is subject to the following two conditions:

(1) This device may not cause harmful interference.

(2) This device must accept any interference received, including interference that may cause undesired operation

# CAUTION ON LITHIUM BATTERIES

There is a danger of explosion if the battery is replaced incorrectly. Replace only with the same or equivalent type recommended by the manufacturer. Discard used batteries according to the manufacturer's instructions.

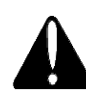

# Battery Caution

Risk of explosion if battery is replaced by an incorrectly type. Dispose of used battery according to the local disposal instructions.

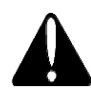

# **Safety Caution**

Note: To comply with IEC60950-1 Clause 2.5 (limited power sources, L.P.S) related legislation, peripherals shall be 4.7.3.2 "Materials for fire enclosure" compliant.

#### 4.7.3.2 Materials for fire enclosures

 For MOVABLE EQUIPMENT having a total mass not exceeding 18kg.the material of a FIRE ENCLOSURE, in the thinnest significant wall thickness used, shall be of V-1 CLASS MATERIAL or shall pass the test of Clause A.2.

For MOVABLE EQUIPMENT having a total mass exceeding 18kg and for all STATIONARY EQUIPMENT, the material of a FIRE ENCLOSURE, in the thinnest significant wall thickness used, shall be of 5VB CLASS MATERIAL or shall pass the test of Clause A.1

# LEGISLATION AND WEEE SYMBOL

2012/19/EU Waste Electrical and Electronic Equipment Directive on the treatment, collection, recycling and disposal of electric and electronic devices and their components.

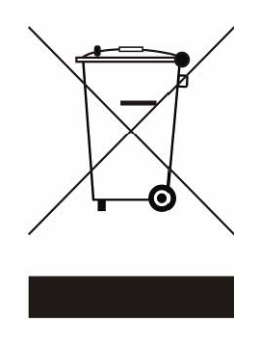

The crossed dustbin symbol on the device means that it should not be disposed of with other household wastes at the end of its working life. Instead, the device should be taken to the waste collection centers for activation of the treatment, collection, recycling and disposal procedure.

To prevent possible harm to the environment or human health from uncontrolled waste disposal, please separate this from other types of wastes and recycle it responsibly to promote the sustainable reuse of material resources.

Household users should contact either the retailer where they purchased this product, or their local government office, for details of where and how they can take this item for environmentally safe recycling.

Business users should contact their supplier and check the terms and conditions of the purchase contract.

This product should not be mixed with other commercial wastes for disposal.

# Revision History

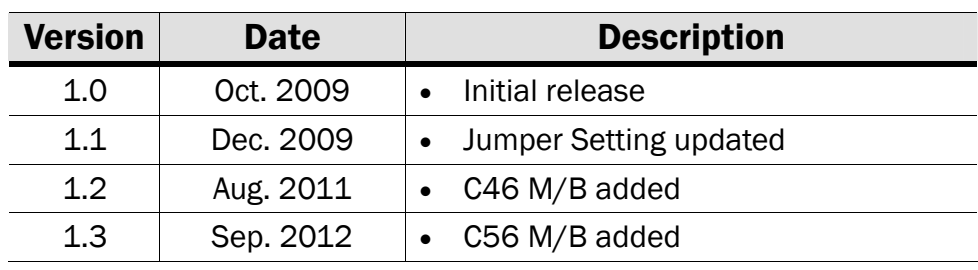

Changes to the original user manual are listed below:

# **Table Contents**

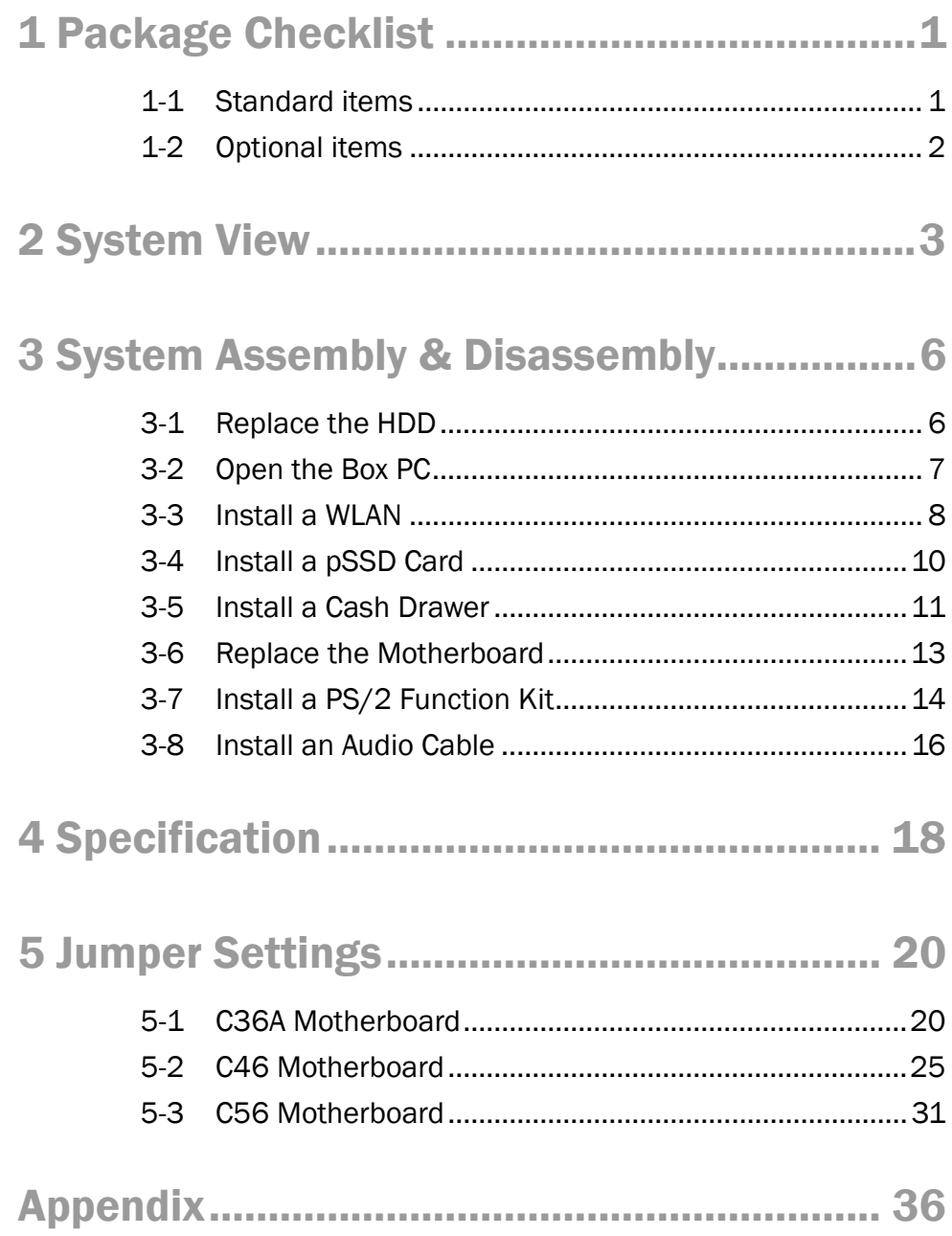

# 1 Package Checklist

# 1-1 Standard items

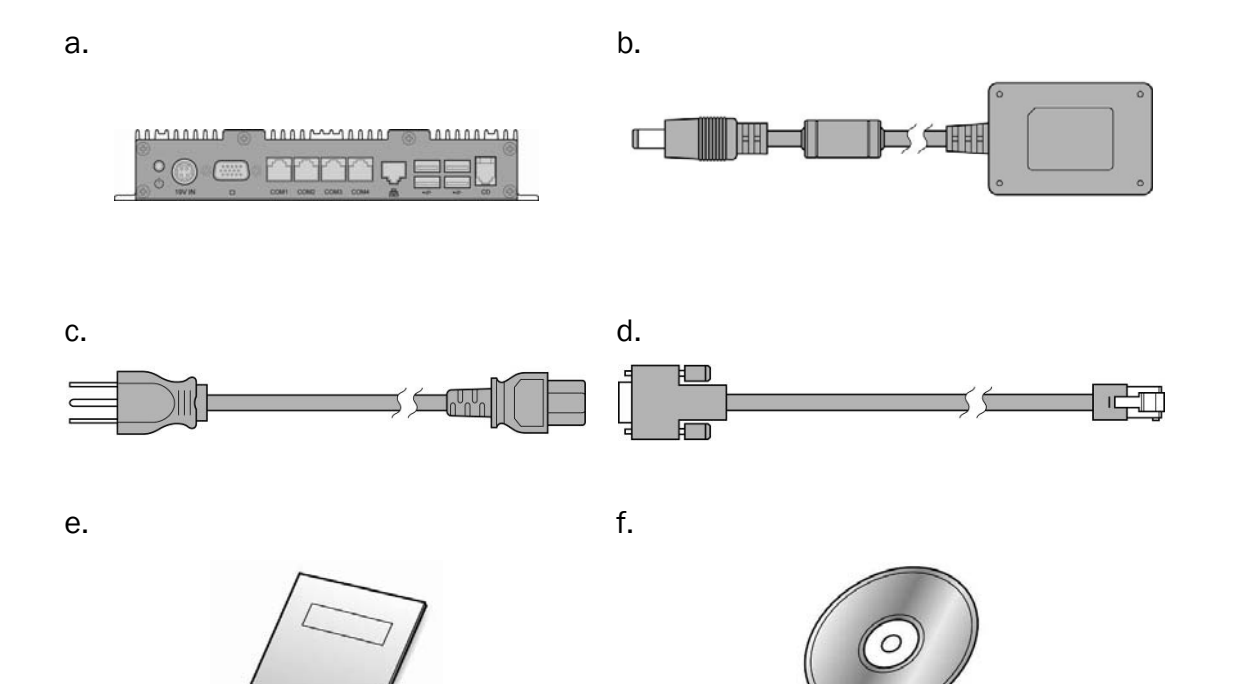

- a. Fanless box PC
- b. Power adapter
- c. Power cord
- d. RJ45 to DB9 cable (x2)
- e. User manual
- f. Driver bank

# 1-2 Optional items

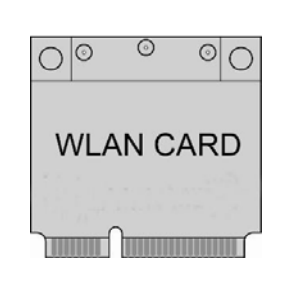

 $a.$  b.

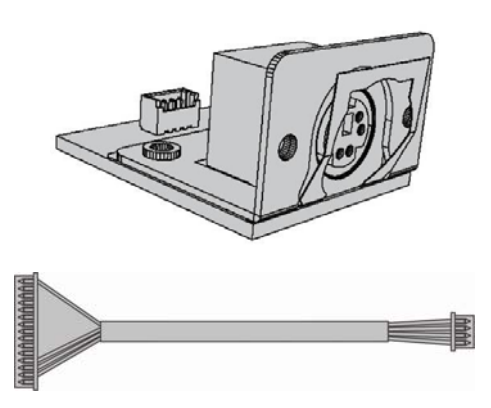

c. d.

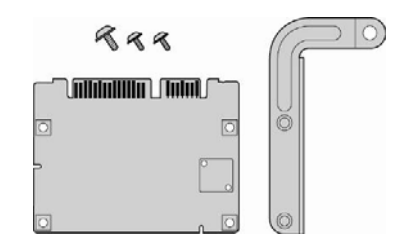

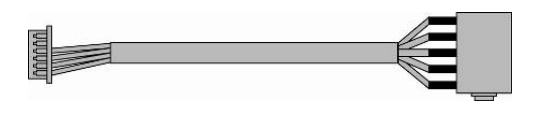

- a. WLAN card (with external antenna)
- b. PS/2 function kit and PS/2 cable
- c. pSSD card
- d. Audio cable

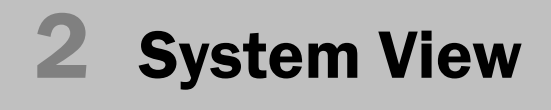

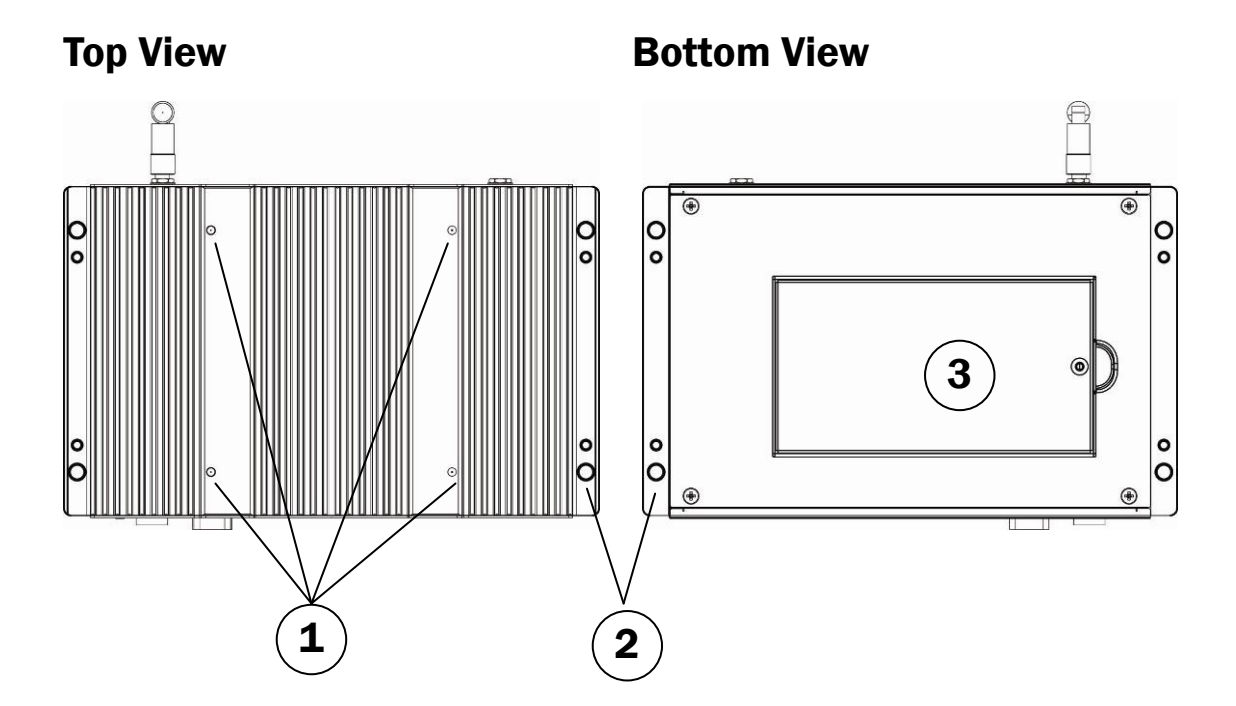

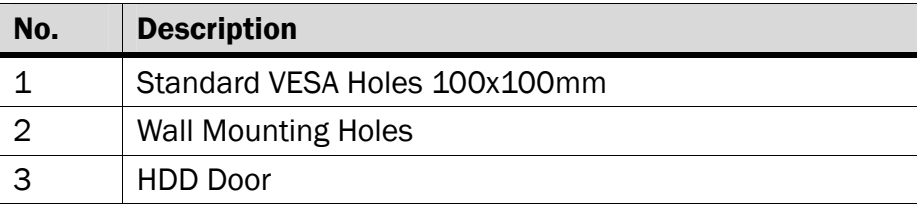

# Front I/O View

#### C36/C46 Motherboard

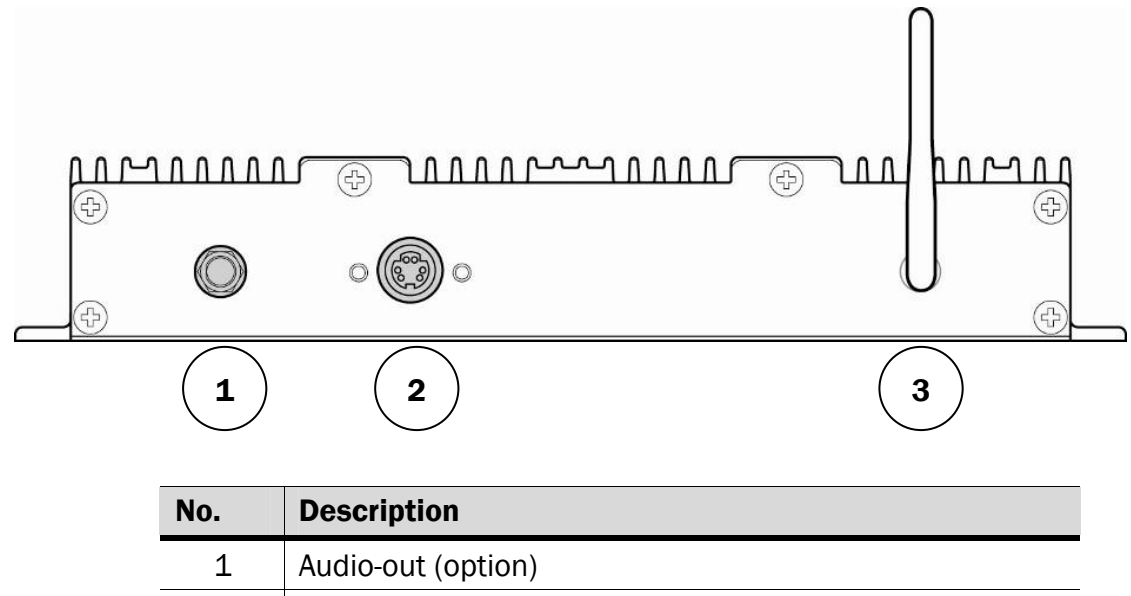

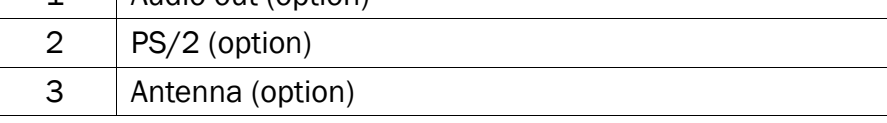

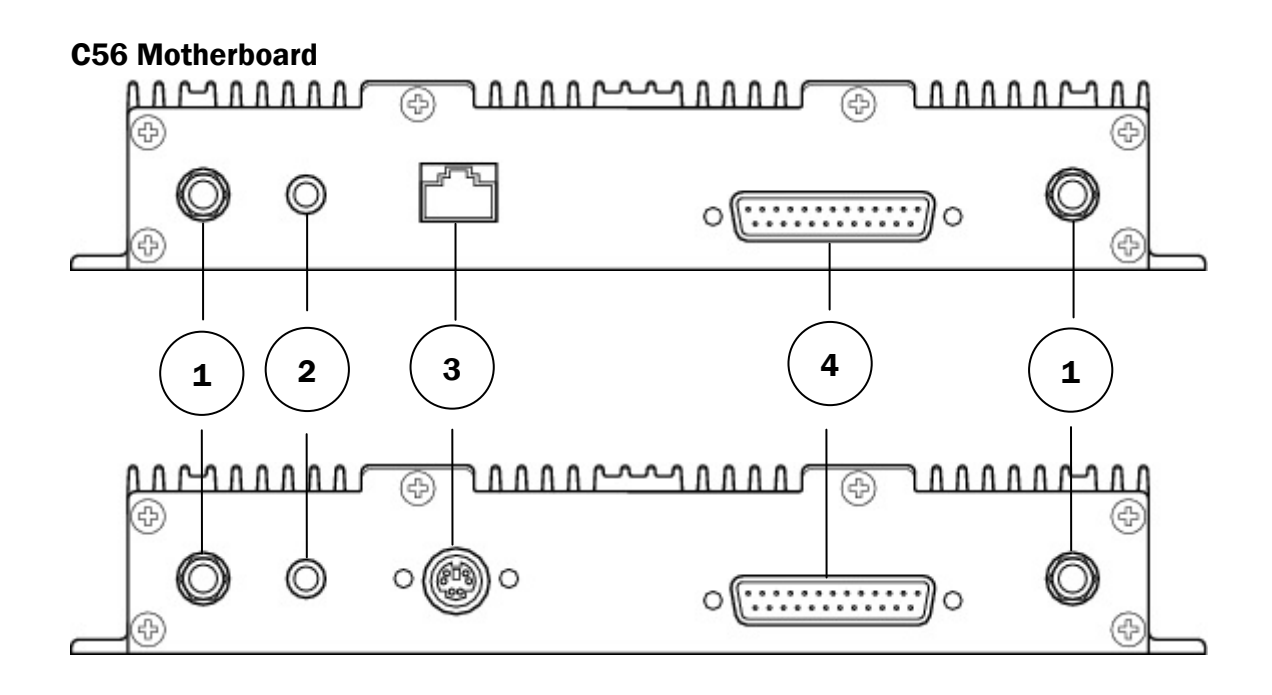

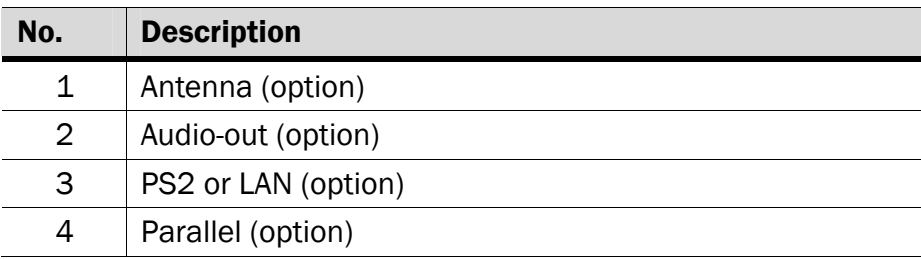

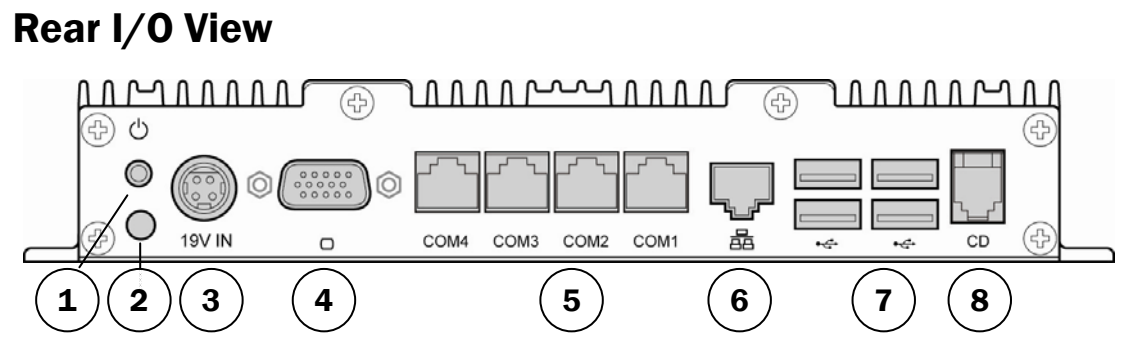

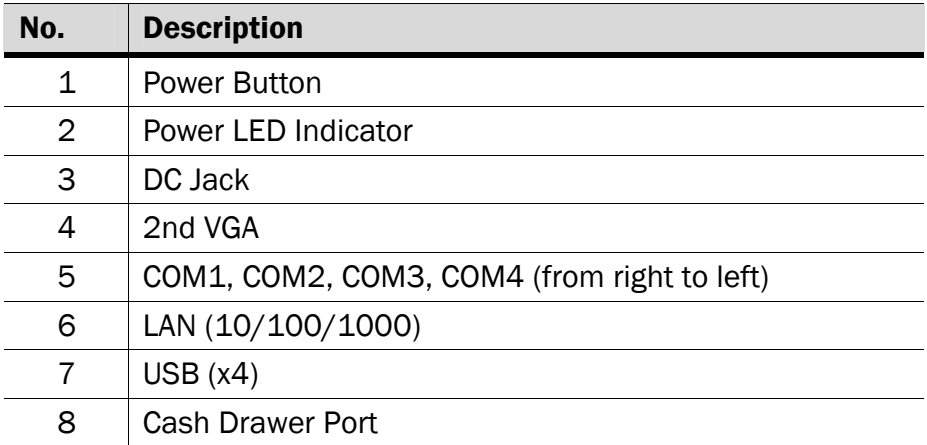

# 3 System Assembly & Disassembly

# 3-1 Replace the HDD

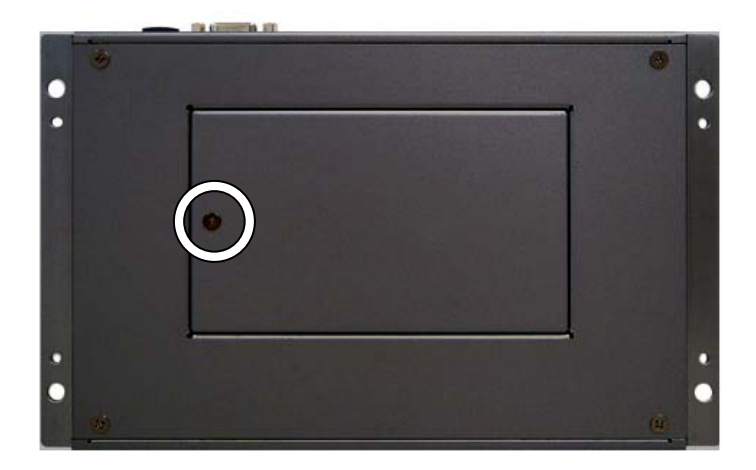

1. Remove the screw (x1) that fix the HDD door to the control box.

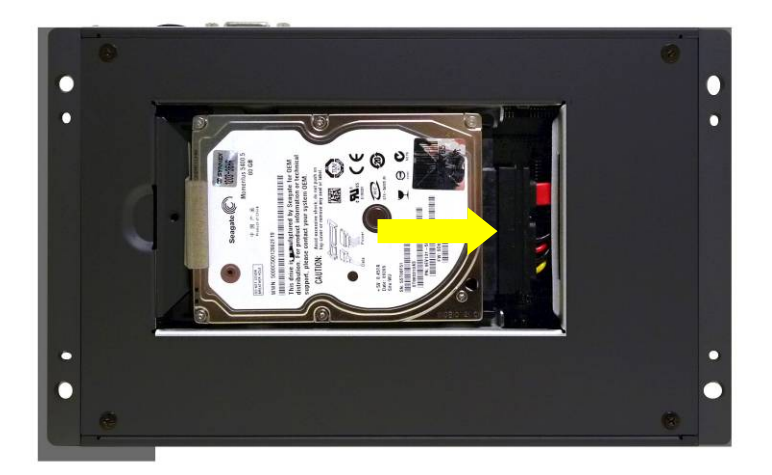

2. Disconnect the HDD cable (x1) and take out the HDD.

# 3-2 Open the Box PC

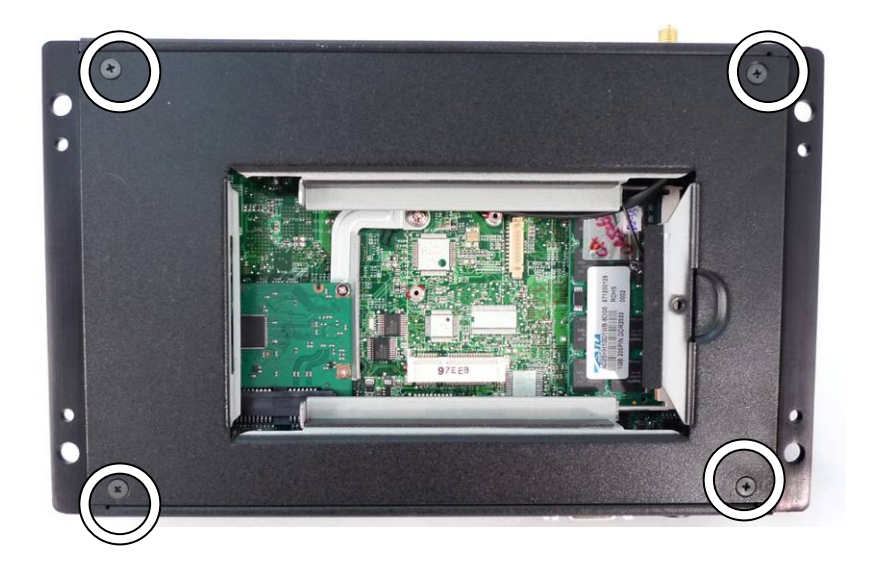

- 1. Remove the HDD first (see chapter 3-1).
- 2. Remove the screws (x4) to separate the metal rear cover from the box PC.

# 3-3 Install a WLAN

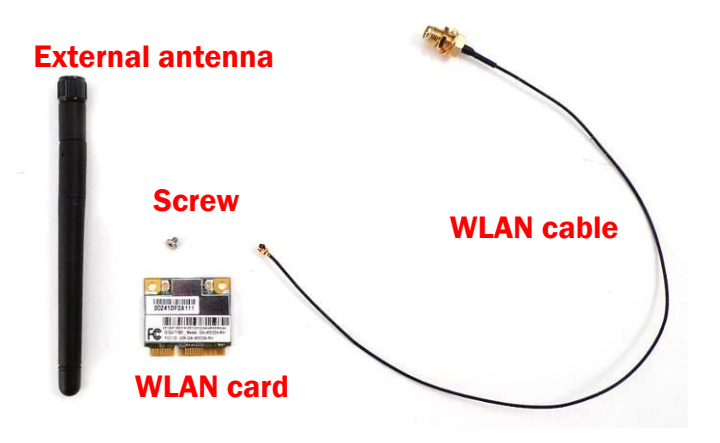

#### WLAN card module accessory:

- (1). External antenna x 1
- (2). WLAN card  $x$  1
- (3). Screw x 1
- (4). WLAN cable x 1

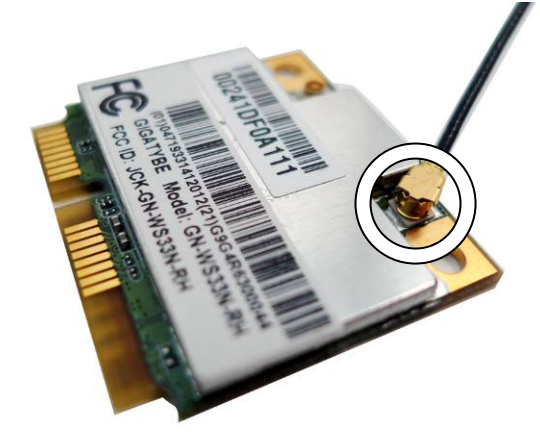

- 1. Remove the HDD (see Chapter 3-1).
- 2. Open the box PC (see Chapter 3-2).
- 3. Connect the WLAN cable to the "Main Connector" of the WLAN card.

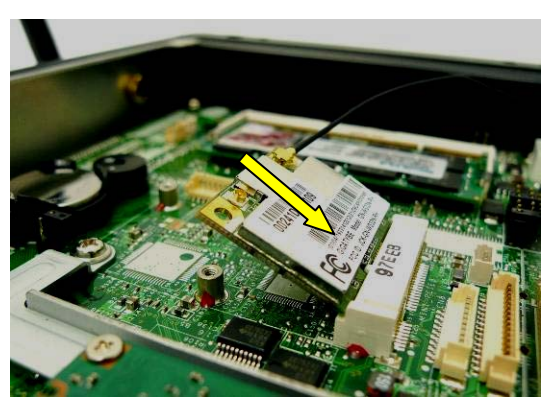

4. Slide the WLAN card into the WLAN card slot.

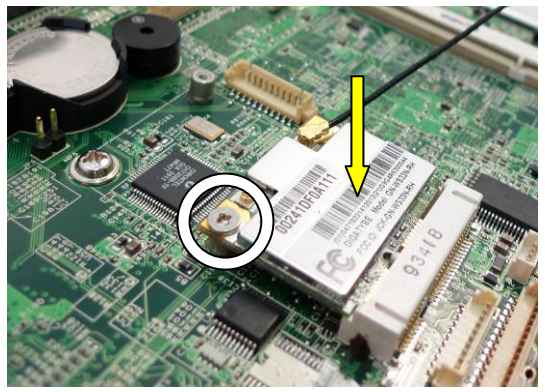

5. Press down the WLAN and fasten the screw (x1) to fix the WLAN card to the motherboard.

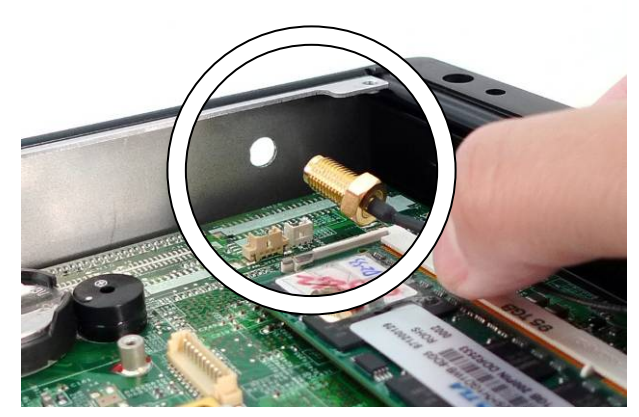

- 6. Open the blind hole on the box PC.
- 7. Align and thread the other end of antenna cable through the blind hole.

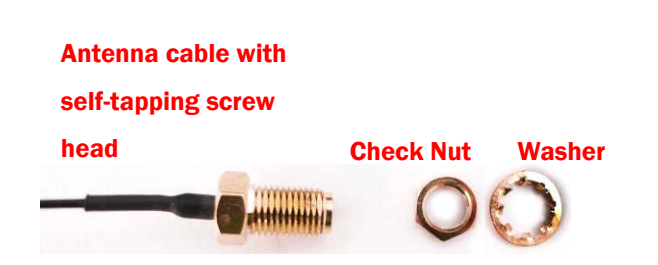

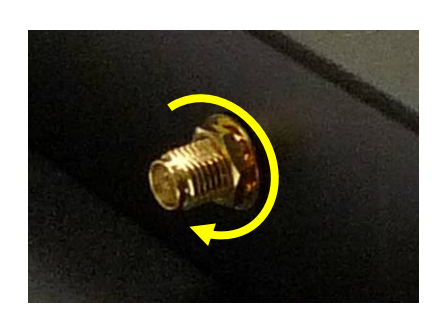

8. Assemble the antenna cable and rotate the washer to fix the antenna cable to the box PC.

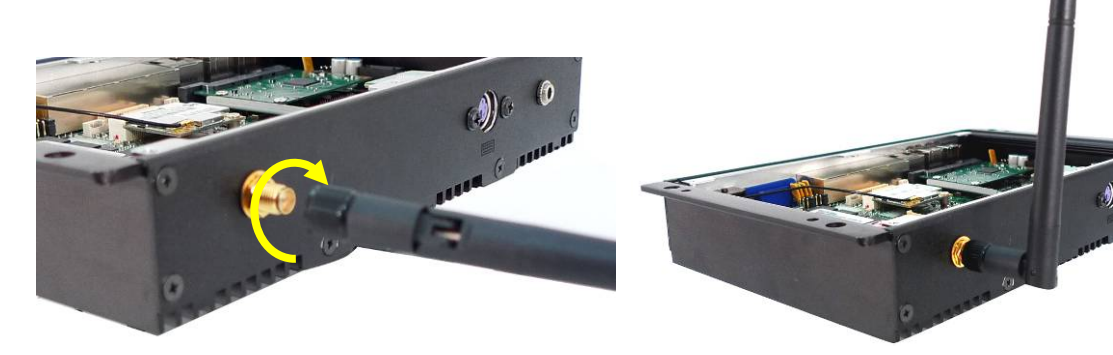

9. Screw the external antenna.

# 3-4 Install a pSSD Card

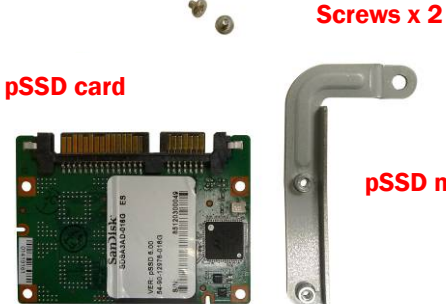

pSSD metal bracket

 $\circ$ 

#### pSSD card module accessory:

- $(1)$ . pSSD card x 1
- (2). Screws x 2
- (3). Metal bracket x 1

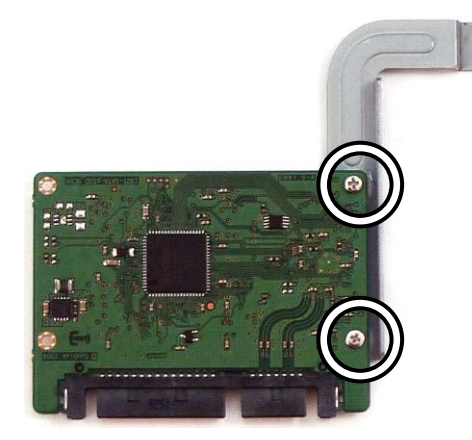

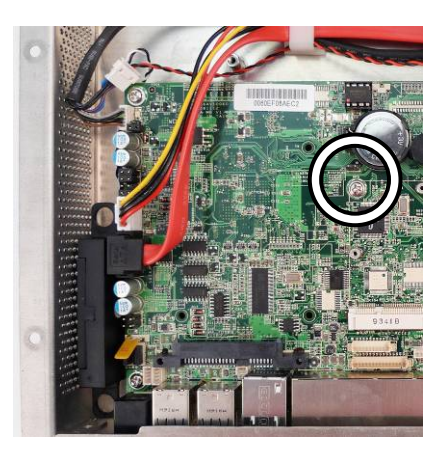

- 1. Open the box PC first (Chapter 3-1).
- 2. Assemble the metal bracket and the pSSD card by fastening the screws (x2).
- 3. Remove the screw (x1) fixing on the motherboard.

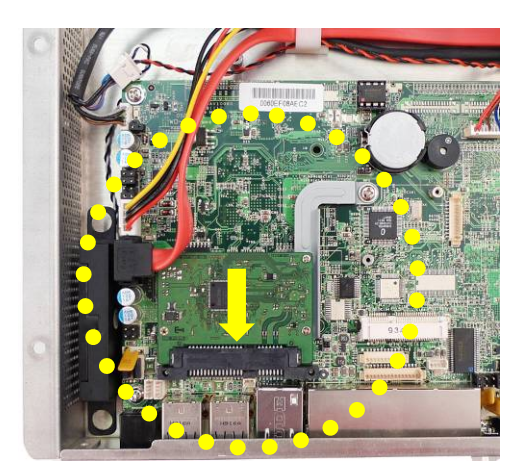

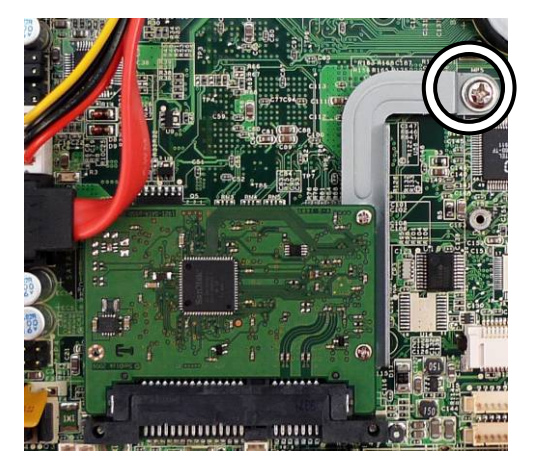

- 4. Slide the pSSD card module into the SSD/HDD slot as the above left picture shown.
- 5. Screw back the screw (x1) to fix the pSSD module to the motherboard.

# 3-5 Install a Cash Drawer

You can install a cash drawer through the cash drawer port. Please verify the pin assignment before installation.

#### Cash Drawer Pin Assignment

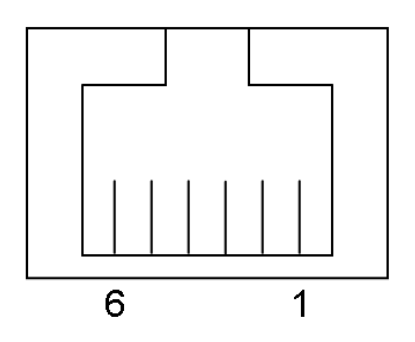

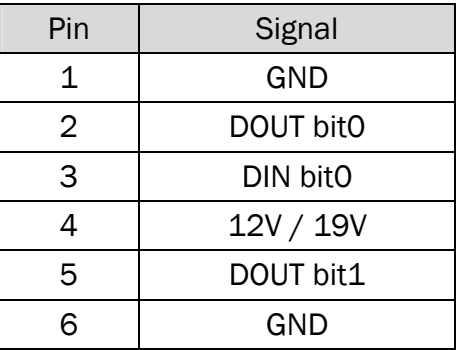

#### Cash Drawer Controller Register

The Cash Drawer Controller use one I/O addresses to control the Cash Drawer.

Register Location: 48Ch Attribute: Read / Write Size: 8bit

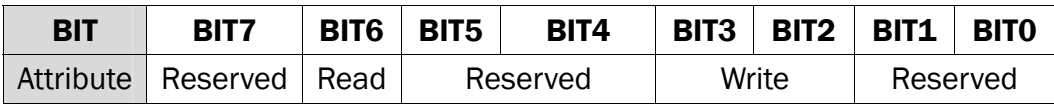

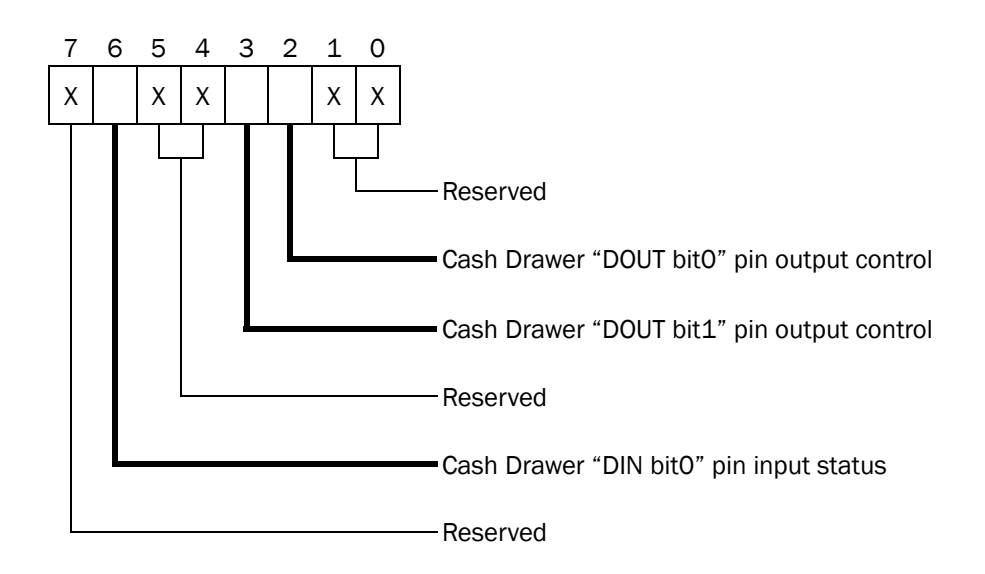

- Bit 7: Reserved
- Bit 6: Cash Drawer "DIN bit0" pin input status.
	- = 1: the Cash Drawer closed or no Cash Drawer
	- = 0: the Cash Drawer opened
- Bit 5: Reserved
- Bit 4: Reserved
- Bit 3: Cash Drawer "DOUT bit1" pin output control.
	- = 1: Opening the Cash Drawer
	- = 0: Allow close the Cash Drawer
- Bit 2: Cash Drawer "DOUT bit0" pin output control.
	- = 1: Opening the Cash Drawer
	- = 0: Allow close the Cash Drawer
- Bit 1: Reserved
- Bit 0: Reserved

Note: Please follow the Cash Drawer control signal design to control the Cash Drawer.

#### Cash Drawer Control Command Example

Use Debug.EXE program under DOS or Windows98

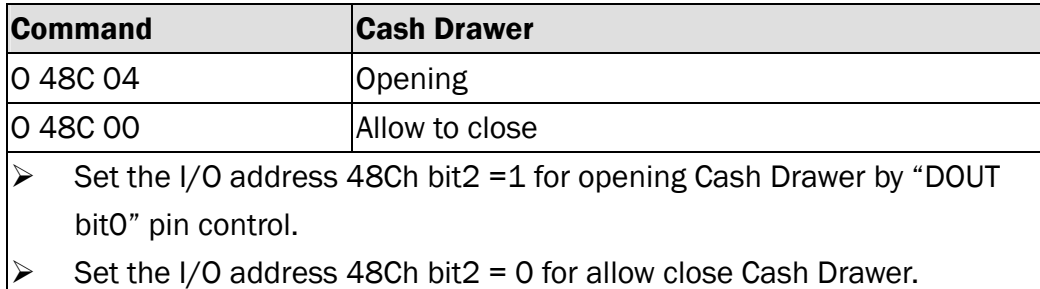

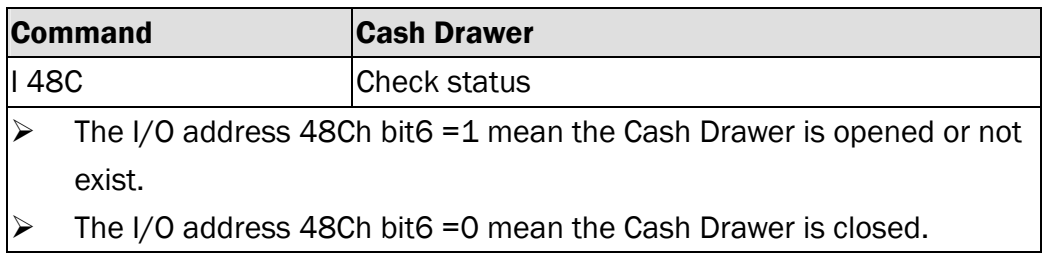

# 3-6 Replace the Motherboard

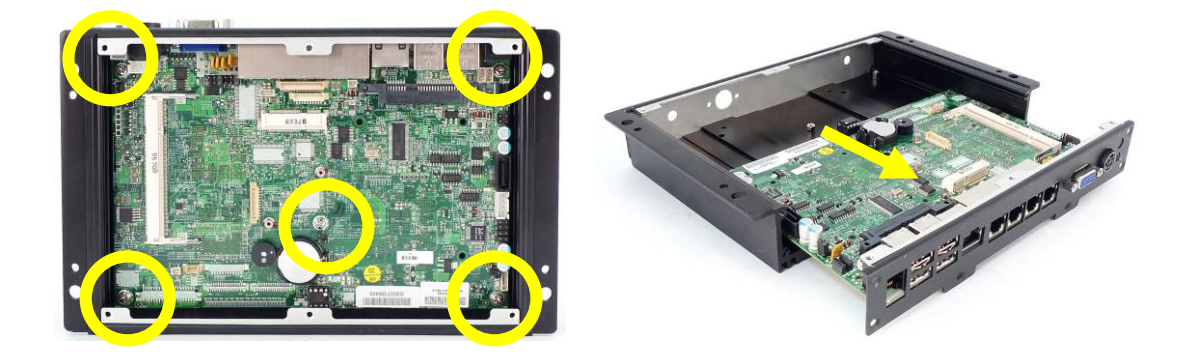

- 1. Disconnect the HDD cable and remove the HDD (see Chapter 3-1).
- 2. Open the box PC (see Chapter 3-2).
- 3. Disconnect all the connectors from the motherboard.
- 4. Remove the screws (x5) that fix the motherboard to the sheet metal bracket.
- 5. Slide out the motherboard with metal I/O bracket from the motherboard tray.

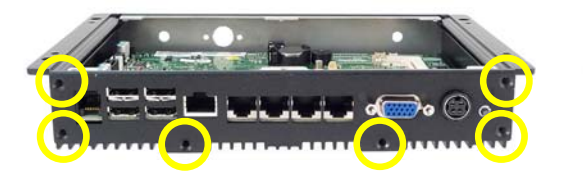

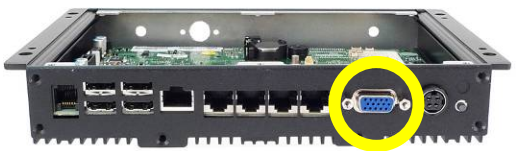

- 6. Remove the screws (x6) on the I/O panel.
- 7. Remove the hex screws (x2) on the I/O panel.

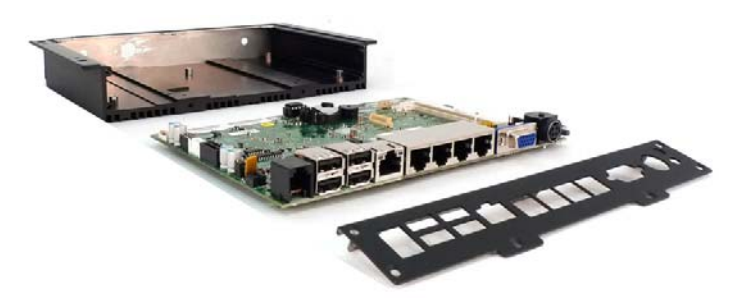

8. Separate the metal I/O panel from the motherboard.

# 3-7 Install a PS/2 Function Kit

To install a PS/2 function kit, please follow the below given steps:

- (1) Remove the HDD (see Chapter 3-1)
- (2) Open the box PC (see Chapter 3-2)
- (3) Open the blind hole and assemble the PS/2 function kit to the system (see below).

#### PS/2 Function:

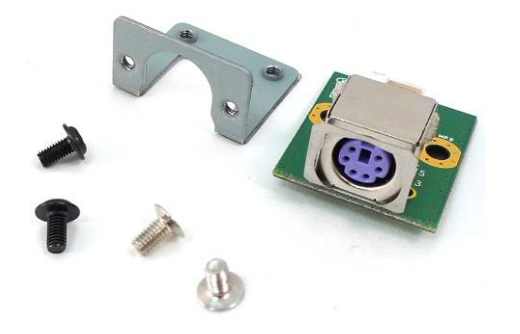

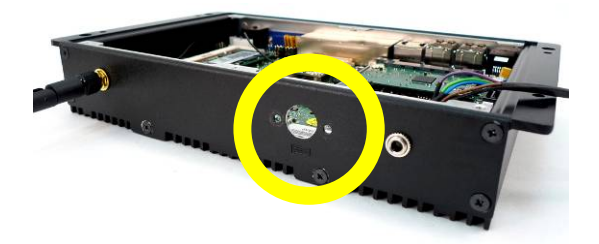

1. Open the blind hole as the location as the circle shows.

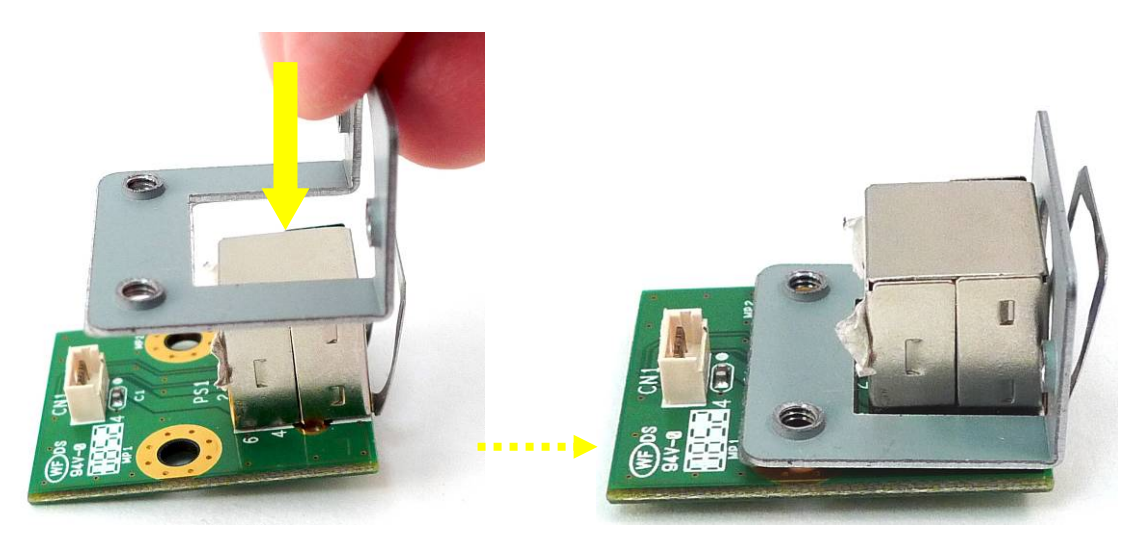

2. Assemble the metal bracket into the right position of the PS/2 function board.

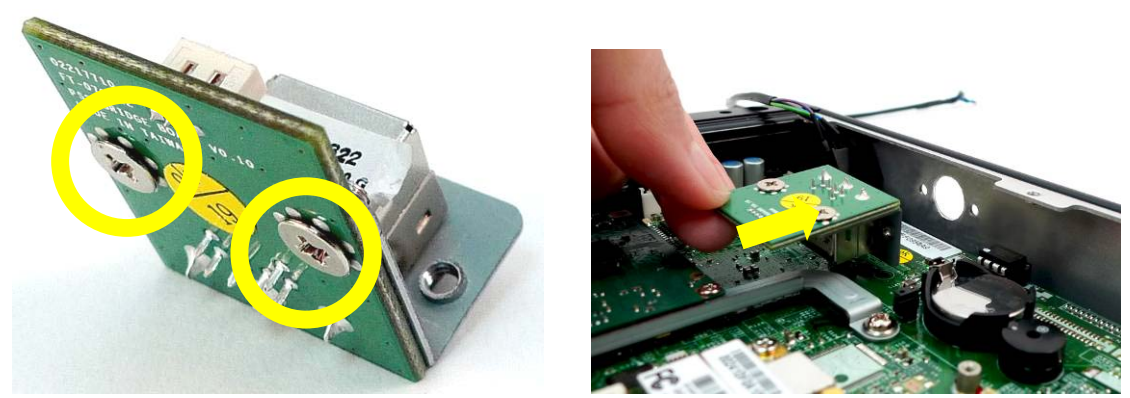

- 3. Turn the bottom up and fasten the screws (x2) to fix the metal bracket to the PS/2 function board.
- 4. Place the PS/2 module as the direction as the arrow shows.

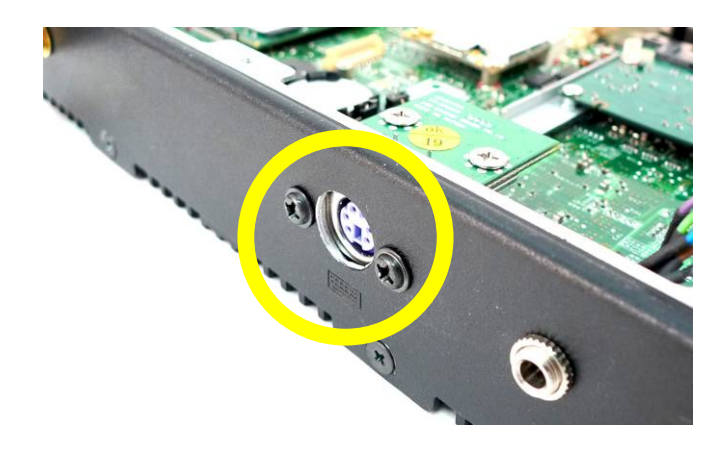

5. Fasten the screws (x2) to fix the PS/2 function kit to the system metal chassis.

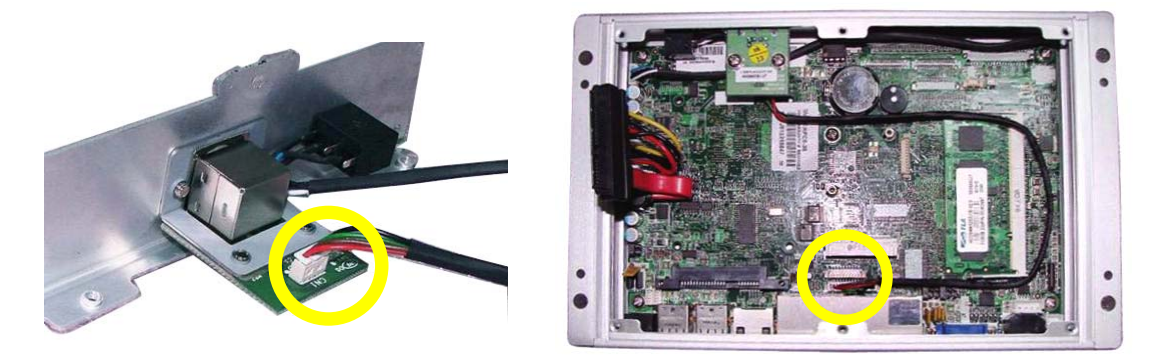

6. Connect the motherboard to the PS/2 module and the motherboard (CN9).

# 3-8 Install an Audio Cable

To install an audio cable, you need to follow the steps:

- (1) Remove the HDD (see Chapter 3-1)
- (2) Open the control box (see Chapter 3-2)
- (3) Open the blind hole and assemble the Audio cable to the system (see below)

#### Audio Cable

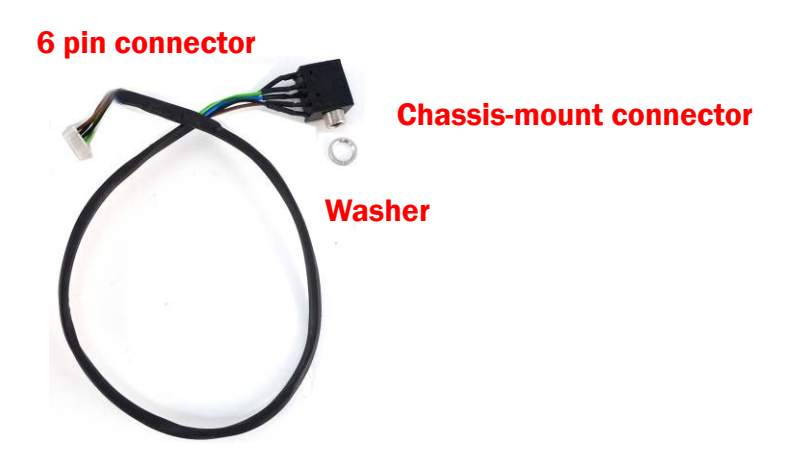

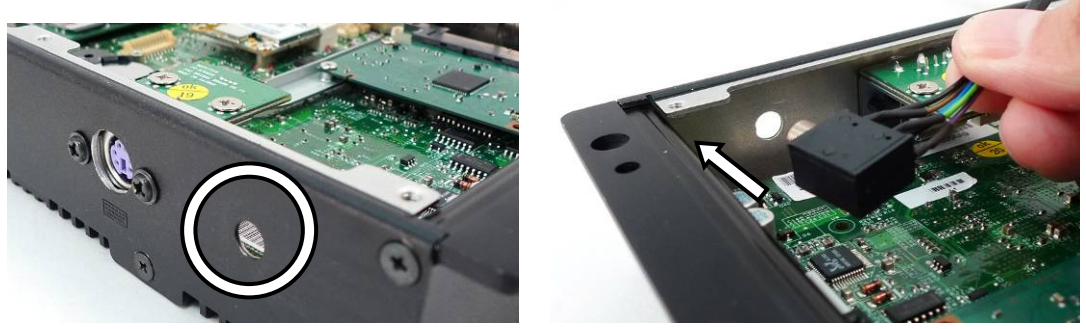

- 1. Open the blind hole.
- 2. Insert the chassis-mount connector of audio cable through the hole.

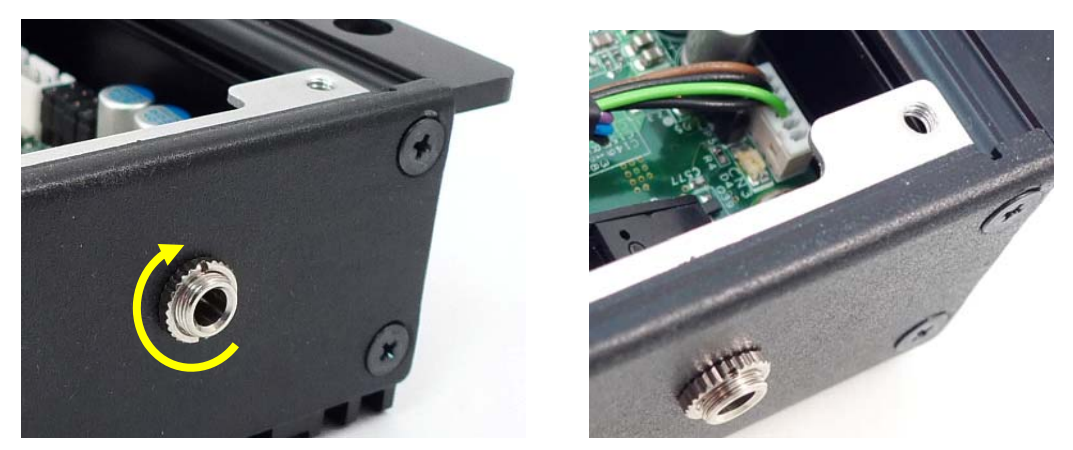

- 3. Fasten the washer to the connector to fix the audio cable to the system metal chassis.
- 4. Connect the audio cable to the motherboard (CN3).

# 4 Specification

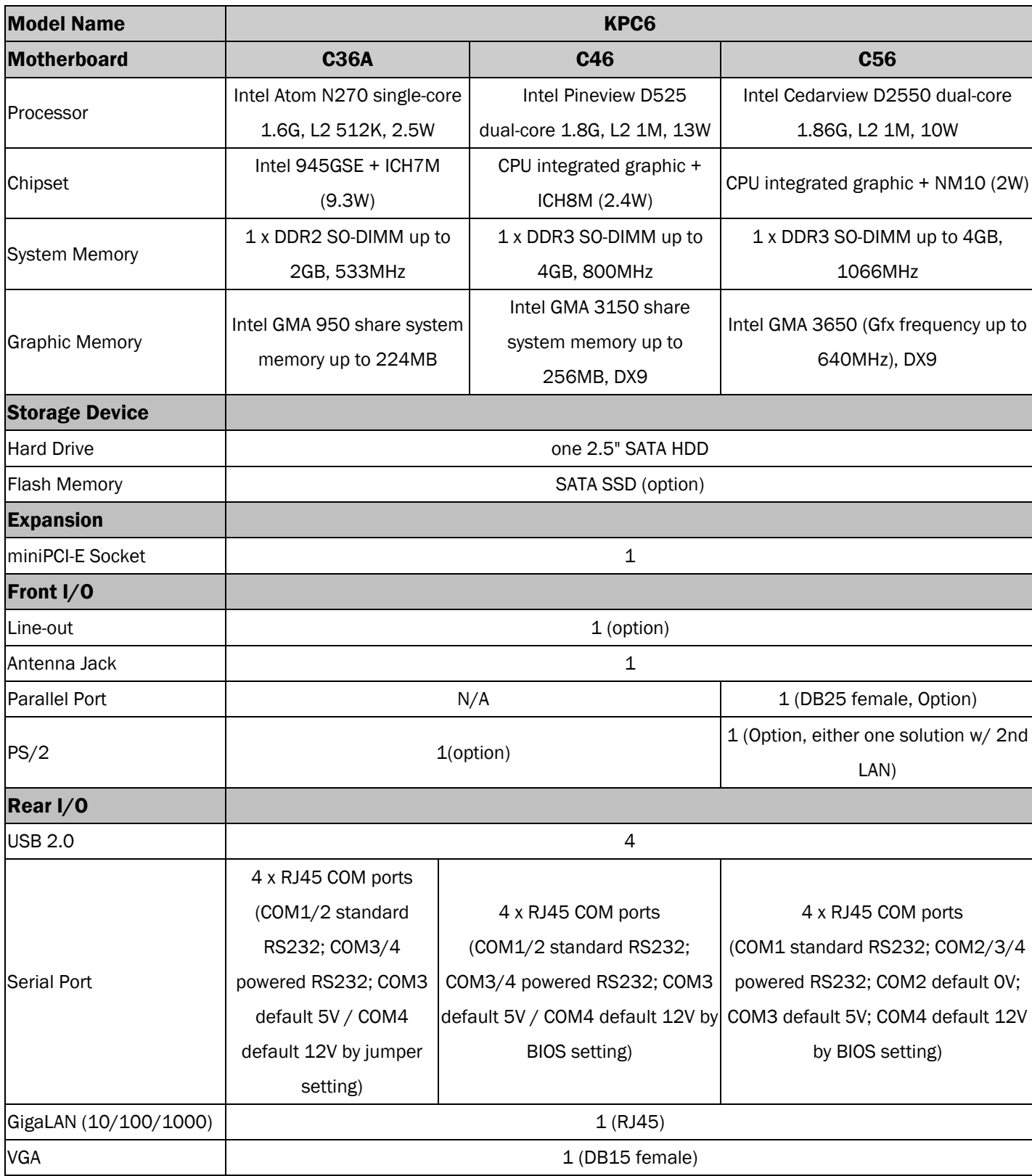

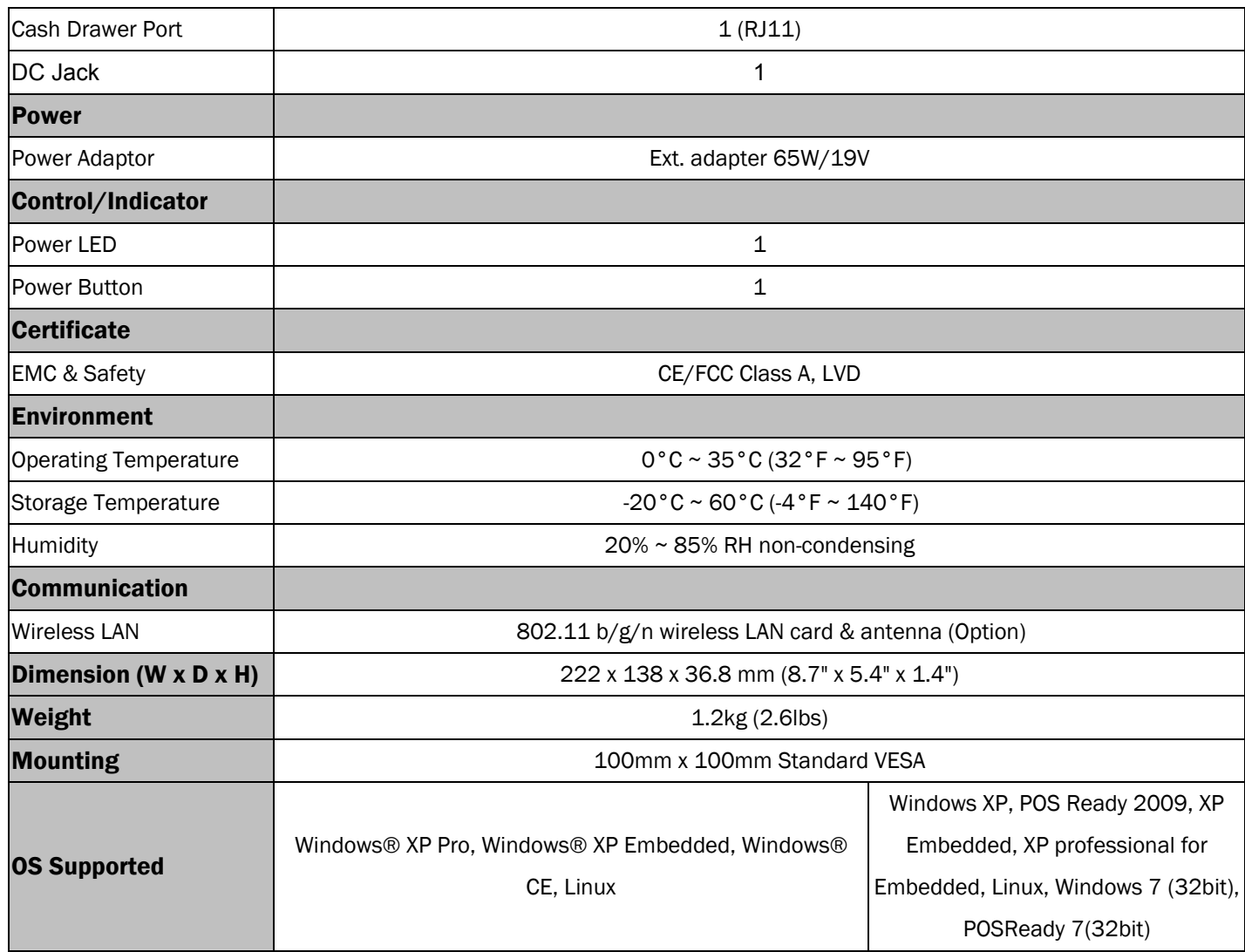

\* This specification is subject to change without prior notice.

# 5 Jumper Settings

# 5-1 C36A Motherboard

# 5-1-1 Motherboard Layout

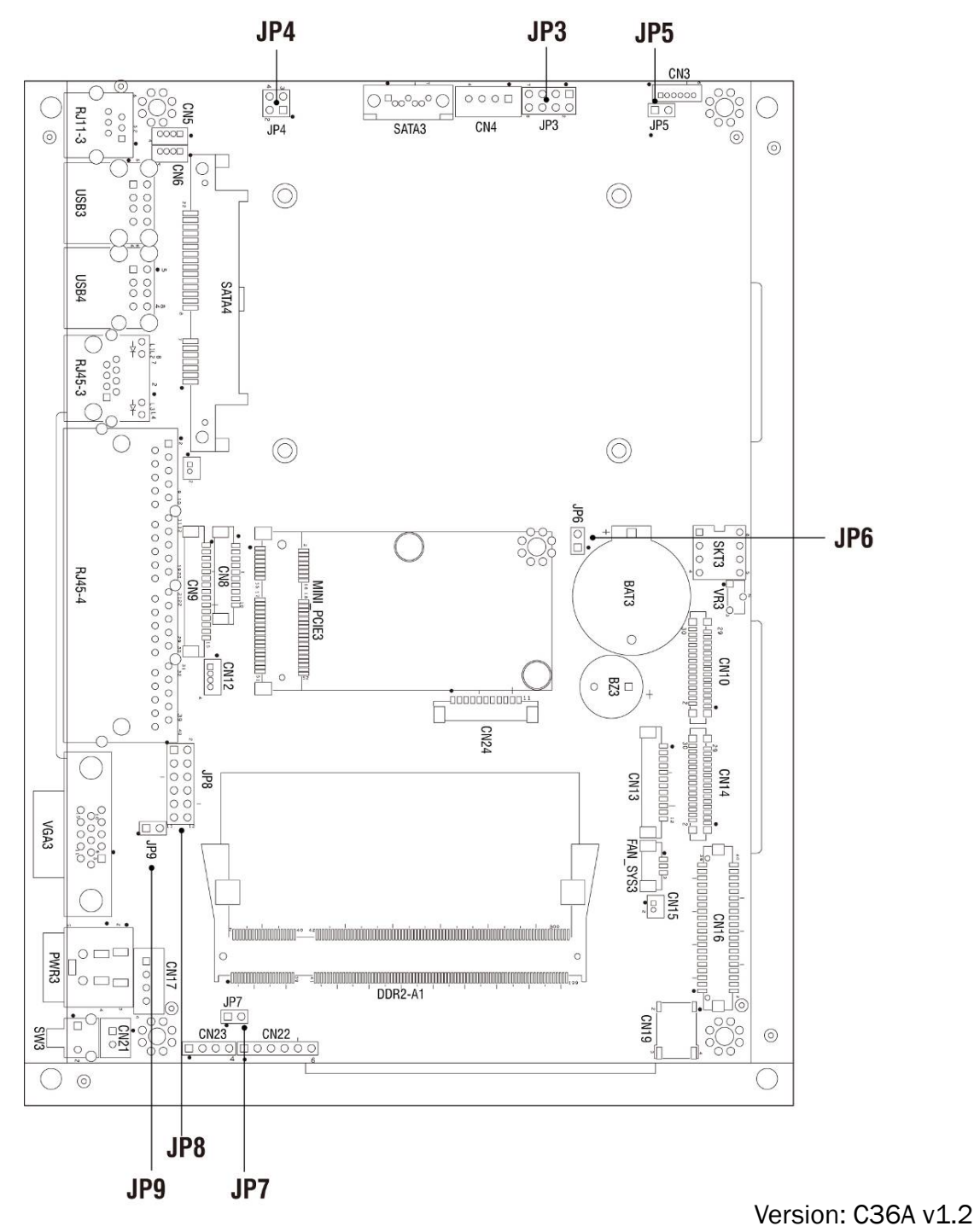

 $2<sup>o</sup>$ 

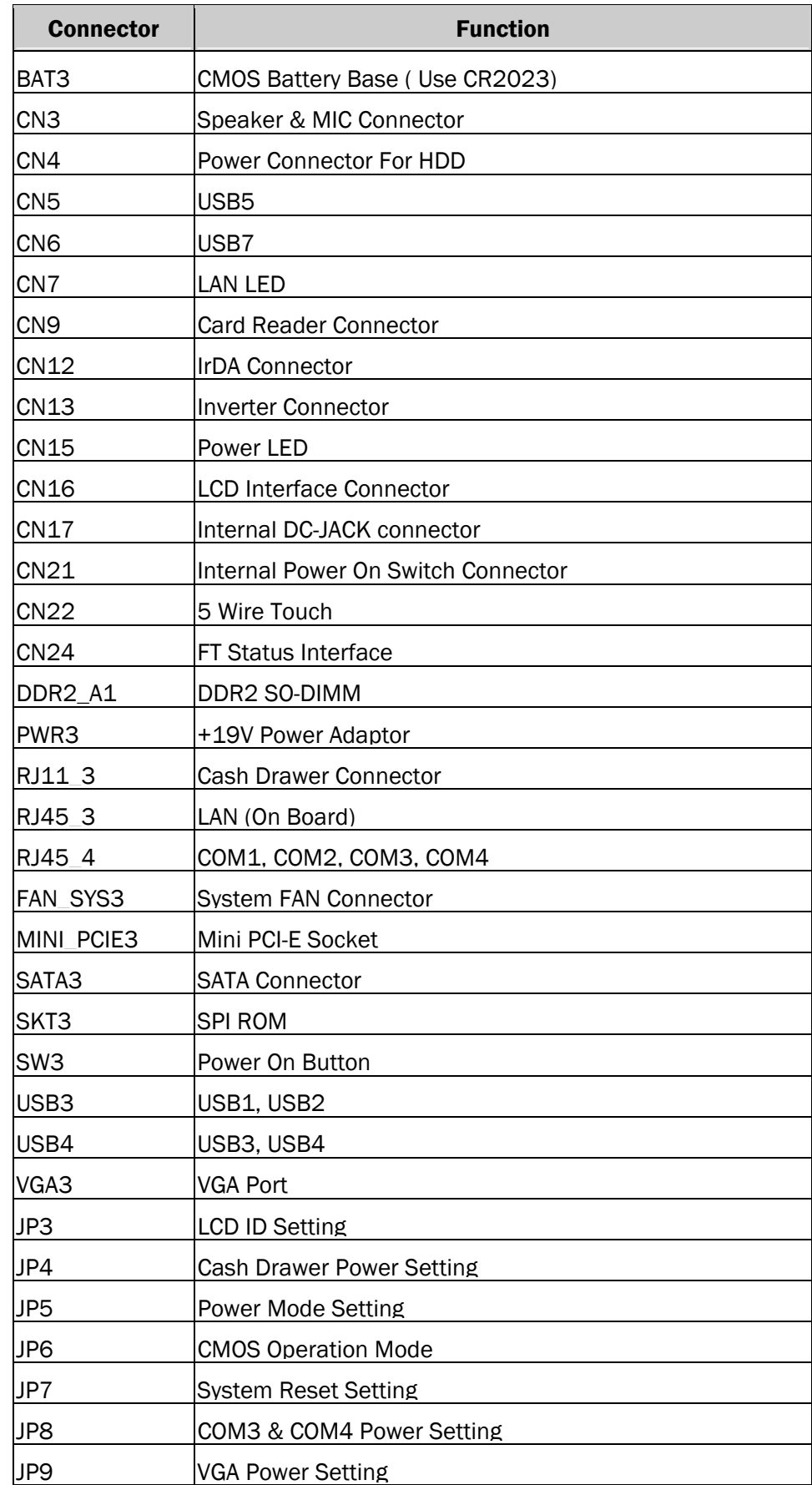

# 5-1-2 Connectors & Functions

# 5-1-3 Jumper Settings

#### Cash Drawer Power Setting

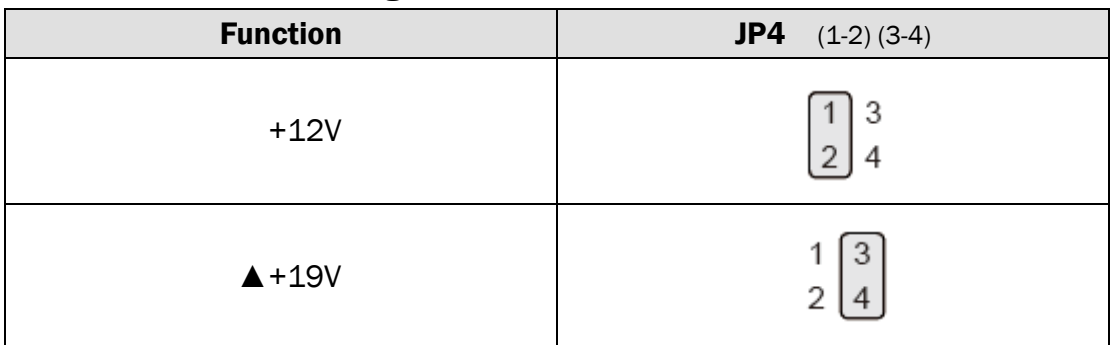

#### Power Mode Setting

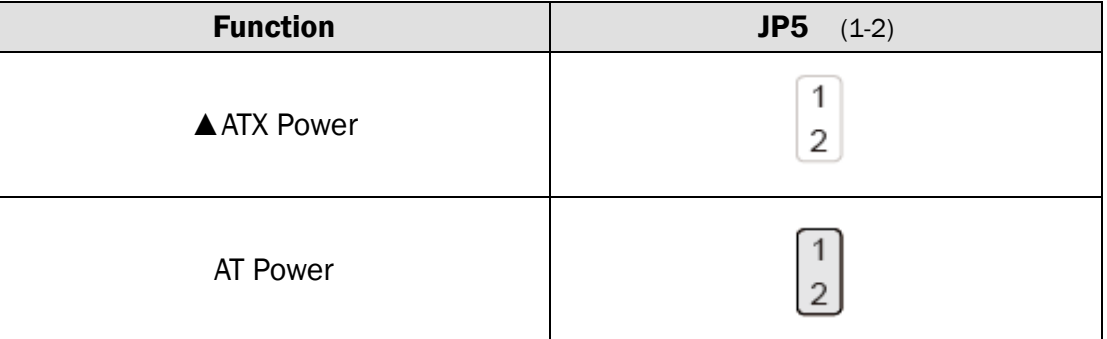

## CMOS Operation Mode

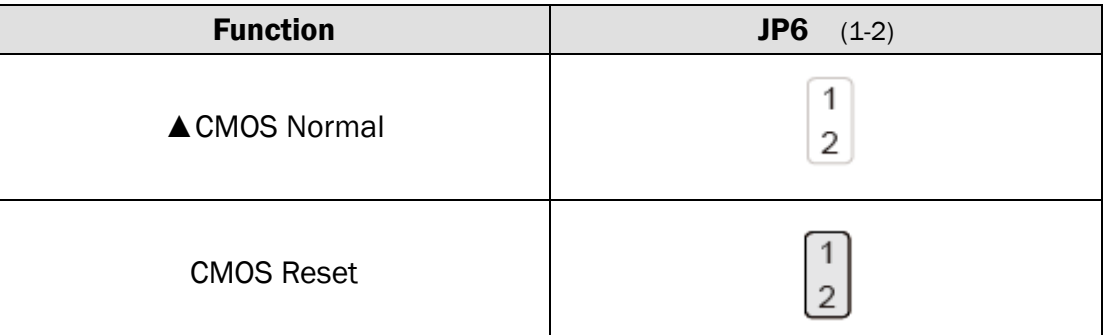

#### System Reset Setting

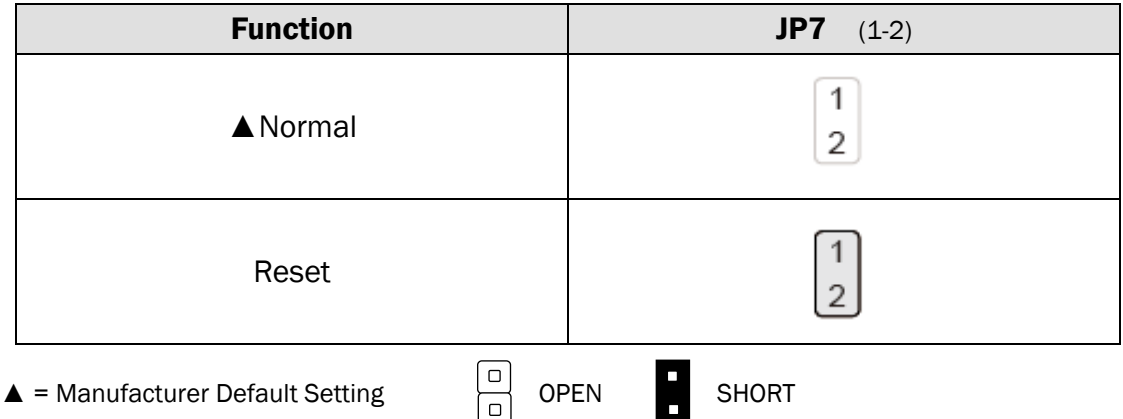

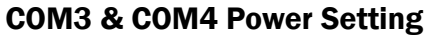

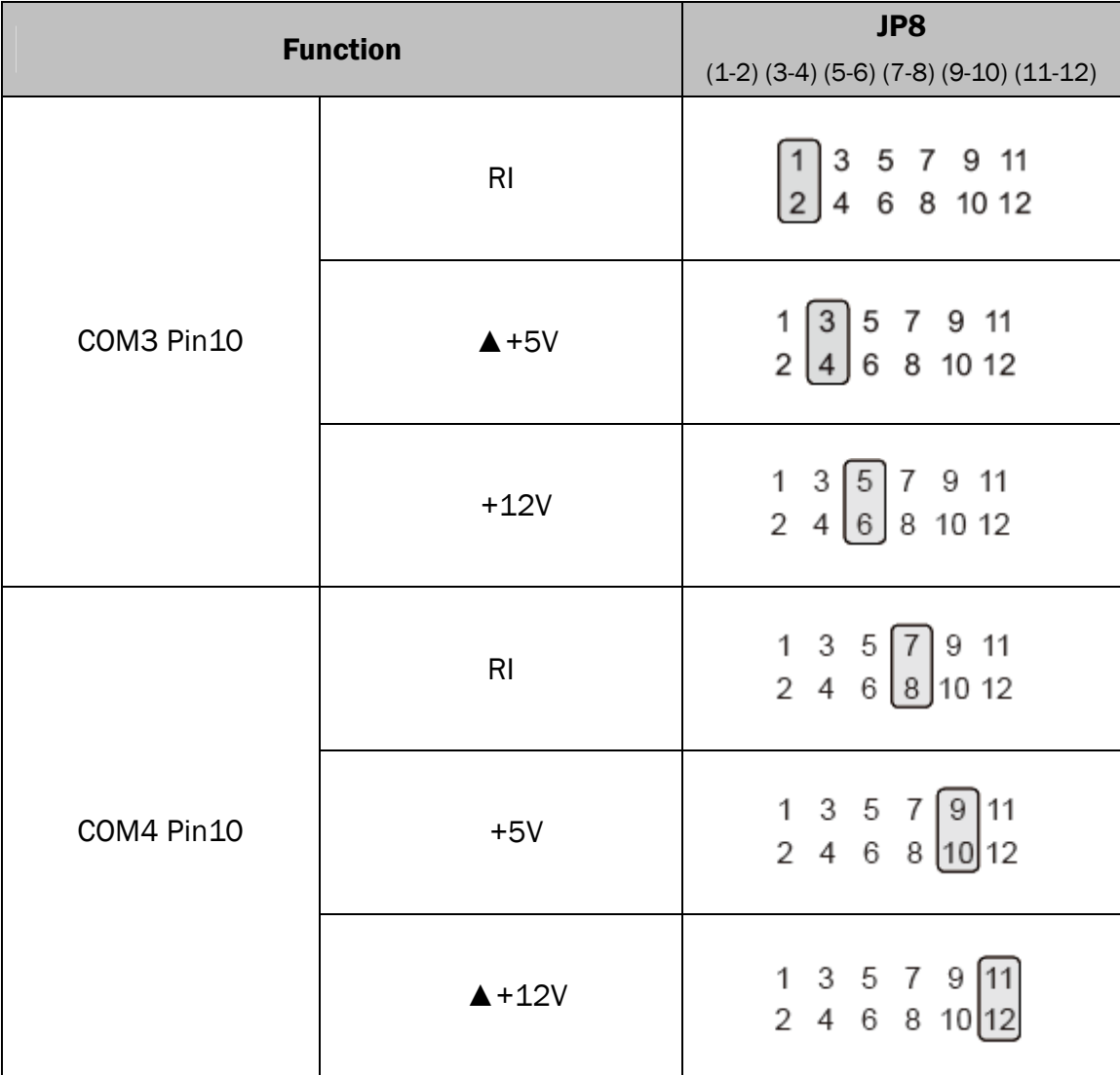

#### VGA Power Setting

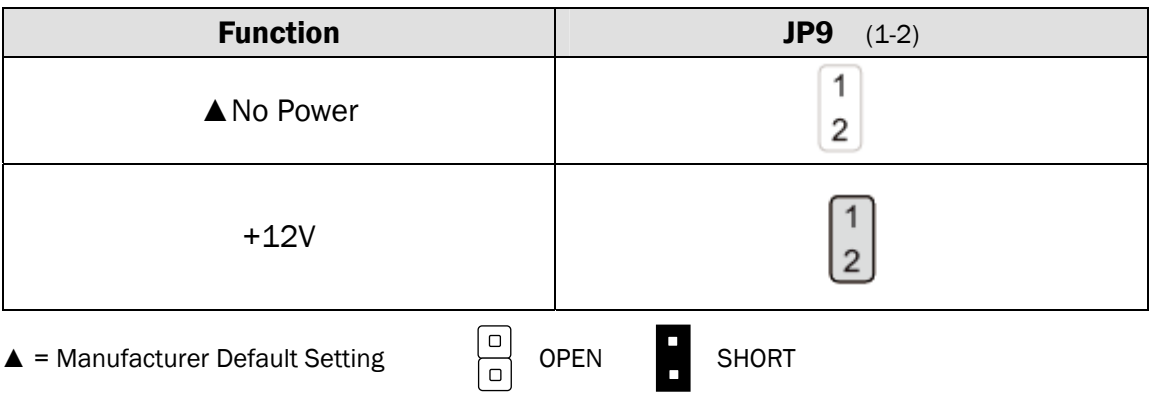

#### LCD ID Setting

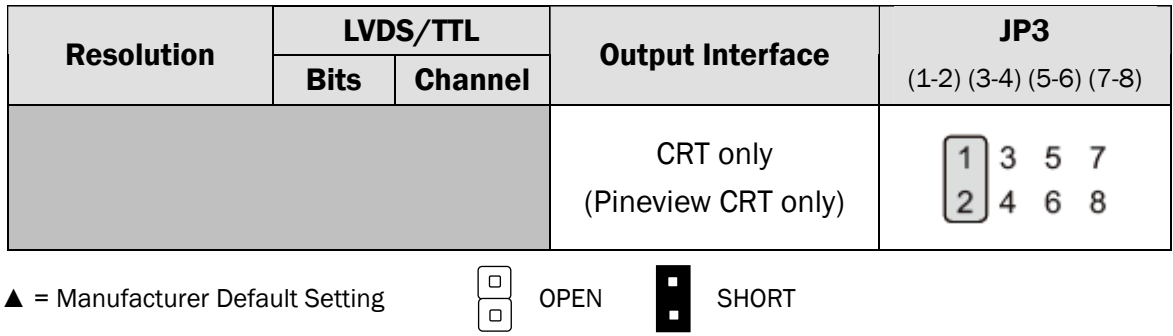

# 5-2 C46 Motherboard

# 5-2-1 Motherboard Layout

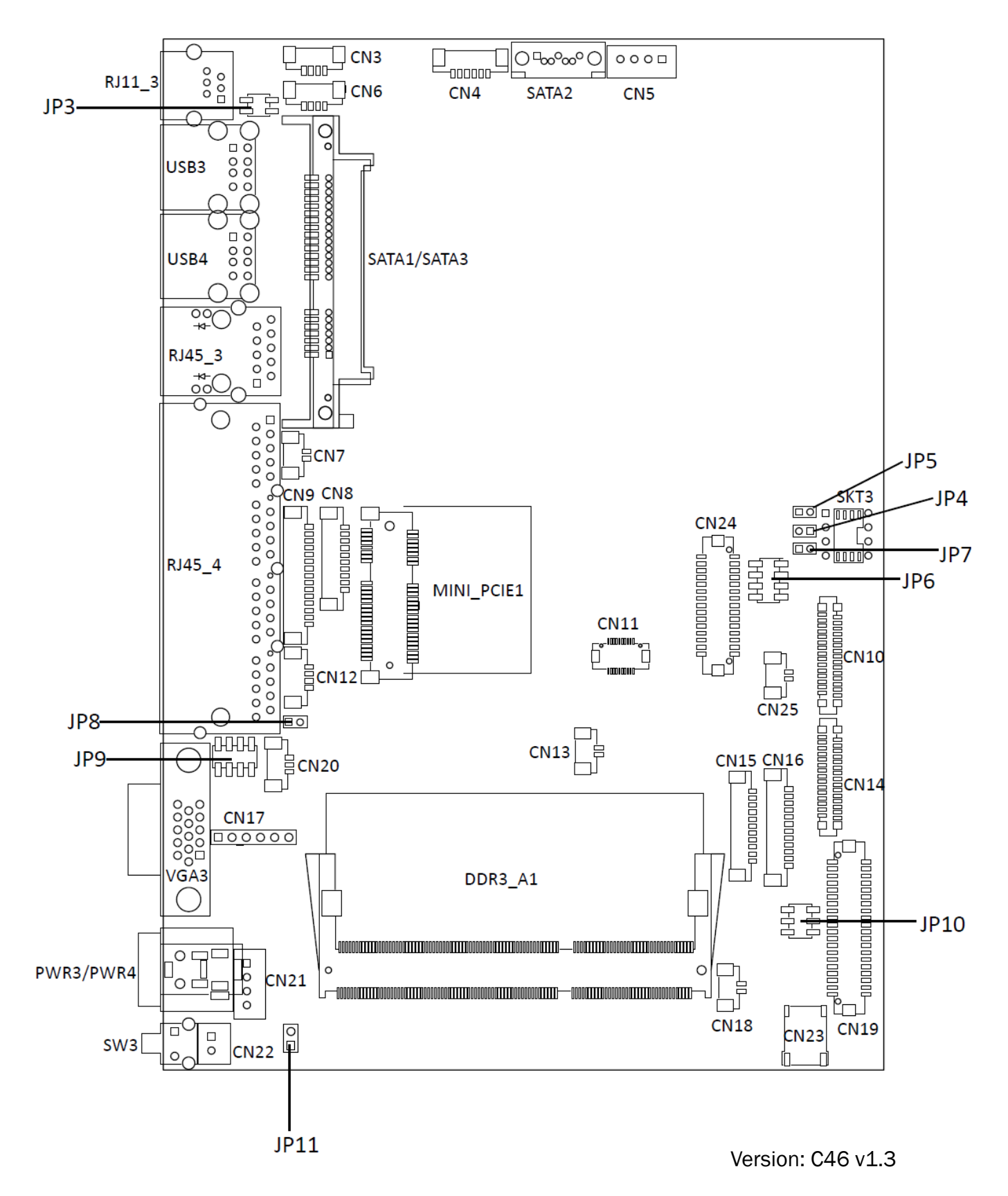

# 5-2-2 Connectors & Functions

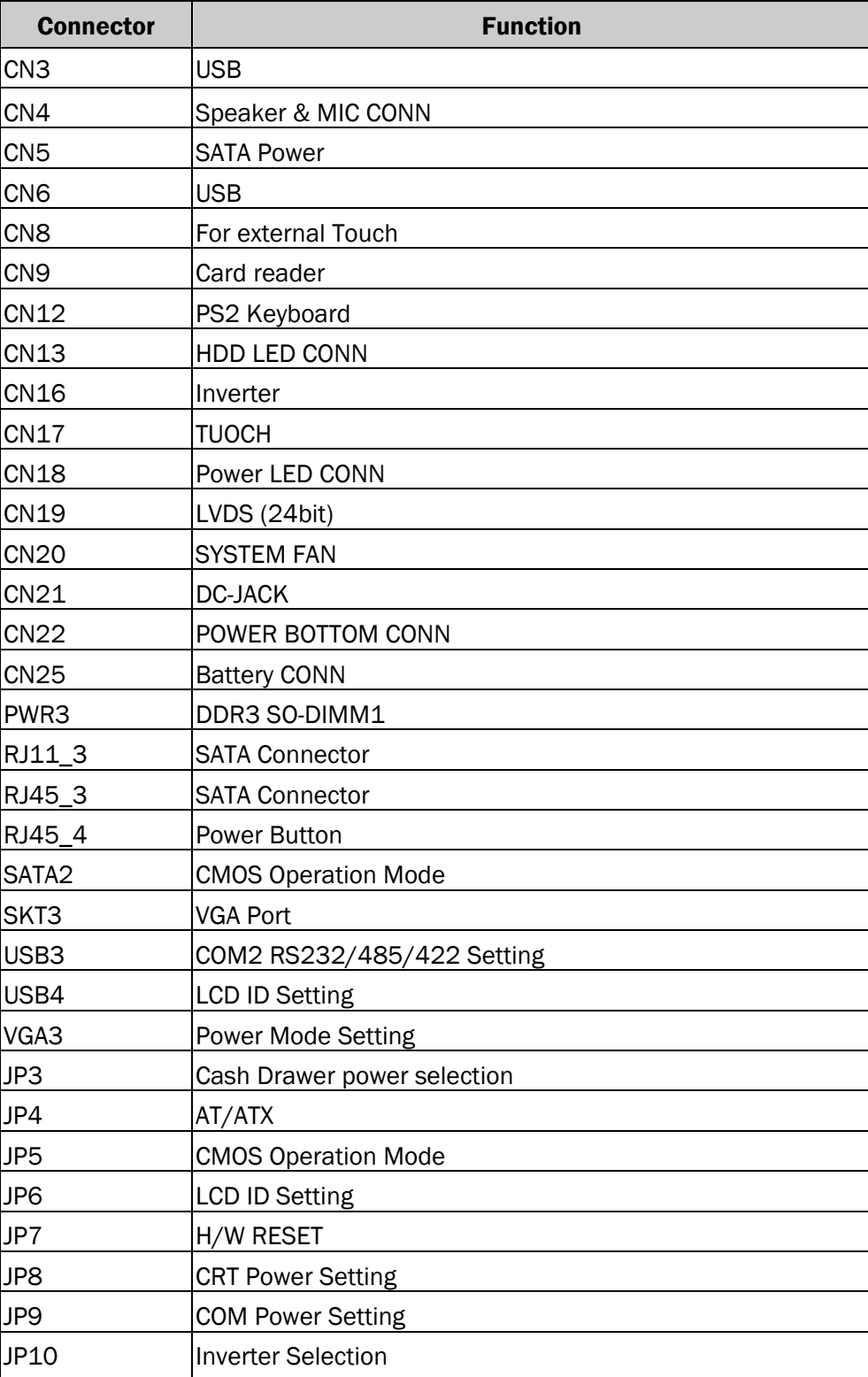

# 5-2-3 Jumper Settings

## Cash Drawer Power Setting

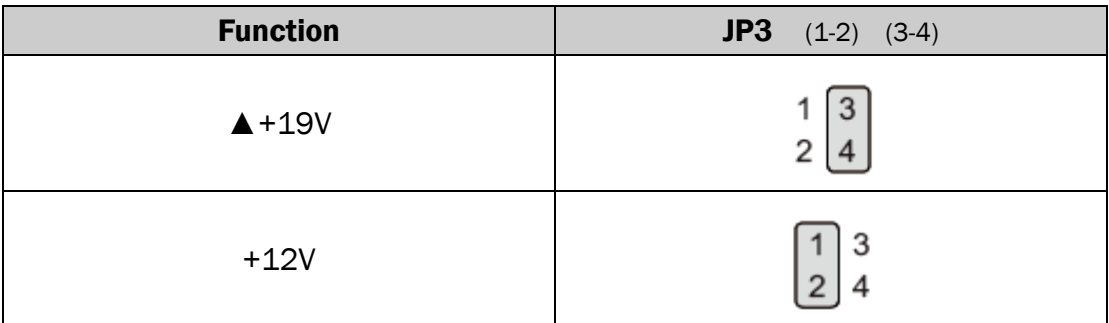

#### Power Mode Setting

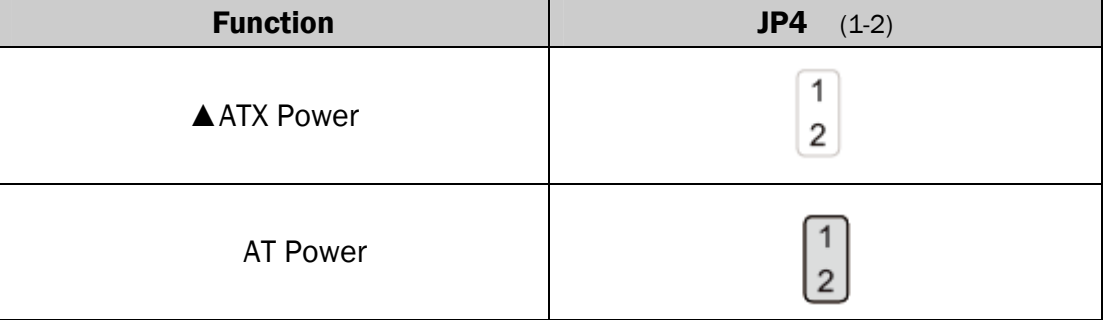

## System Reset

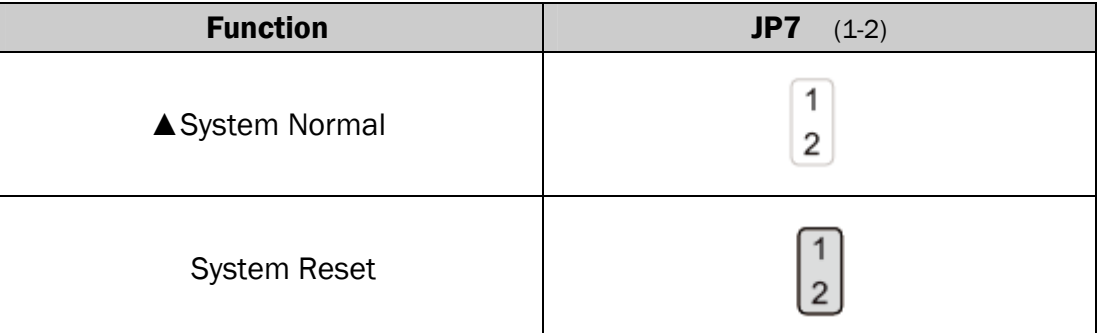

#### CRT Power Ctrl

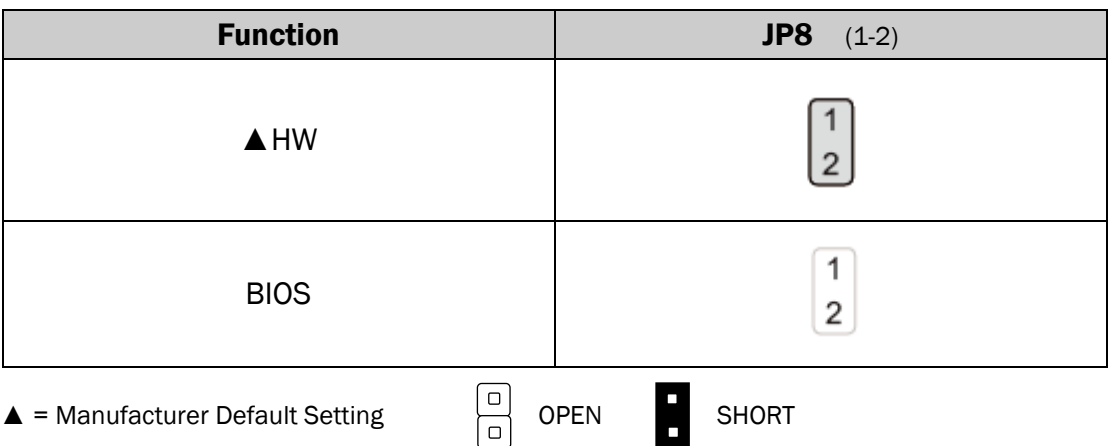

27

#### CMOS Operation Mode CMOS Reset

To clear the CMOS,

- 1. Remove the power cable from the system.
- 2. Open the system, and set the 'CMOS Operation jumper' from 'CMOS Normal' to 'CMOS Reset'. (refer to the jumper shown below)
- 3. Connect the power cable to the system, and **power on the system:**  in ATX mode: press the power button and it will fail power on in AT mode: turn on system power
- 4. Remove the power cable from the system.
- 5. Return the "CMOS Operation mode" jumper setting from "CMOS Reset" to "CMOS normal".
- 6. Connect the power cable and power on the system.

#### CMOS Operation Mode

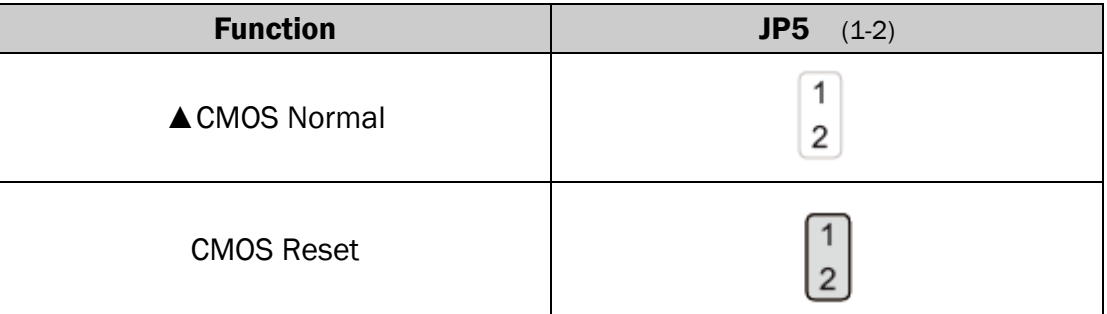

#### Inverter Selection

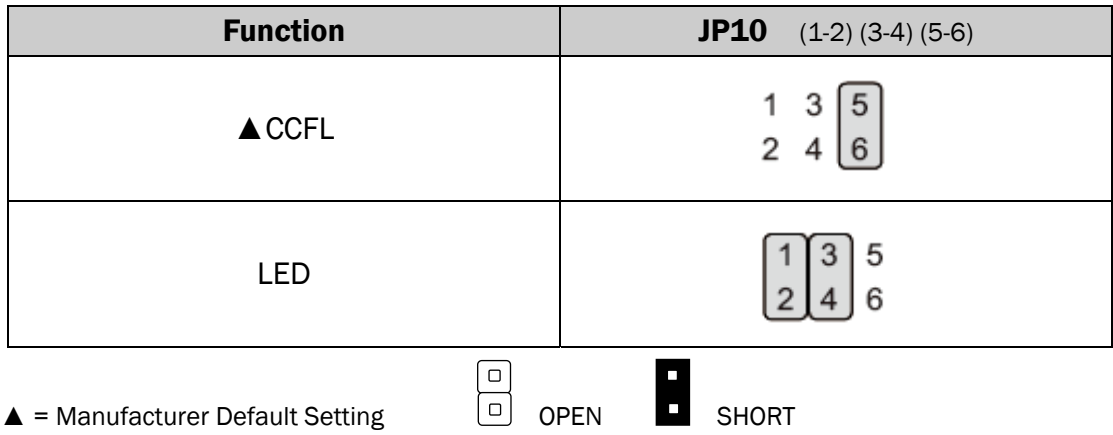

## COM3 & COM4 Power Setting

COM3 and COM4 can be set to provide power to your serial device. The voltage can be set to +5V or +12V by setting jumper JP9 on the motherboard. When enabled, the power is available on pin 10 of the RJ45 serial connector. If you use the serial RJ45 to DB9 adapter cable, the power is on pin 9 of the DB9 connector. By default, the power option is **disabled i**n the BIOS.

- 1. Power on the system, and press the <DEL> key when the system is booting up to enter the BIOS Setup utility.
- 2. Select the Advanced tab
- 3. Select Power Configuration COM/VGA Ports and press <Enter> to go to display the available options.
- 4. To enable the power, select COM3 Power Setting or COM4 Power setting and press <Enter>. Select Power and press <Enter>. Save the change by pressing F10.

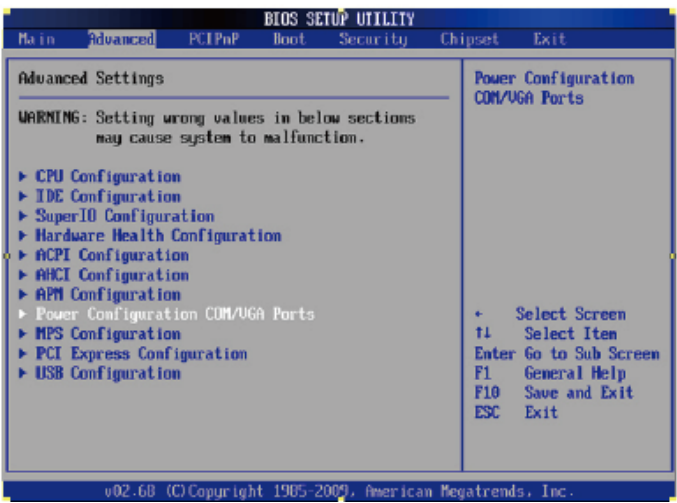

**BIOS SETUP UTILITY Advanced** Enable standard Power<br>Setting COM3 +50,<br>COM4 +120 POWER, OR<br>NONE Power Select COM3<br>+120/COM4 +50 by<br>hardware jumper pin9<br>depending on board<br>jumper setting Power Configuration COM/UGA Ports **UGA Power Setting** [No Power] COM4 Power Setting [None] **Brightness Control** [Level 7] Options **None** Power \* Select Screen<br>
14 Select Item<br>
+- Change Option<br>
F1 General Help<br>
F10 Save and Exit<br>
ESC Exit

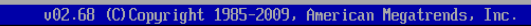

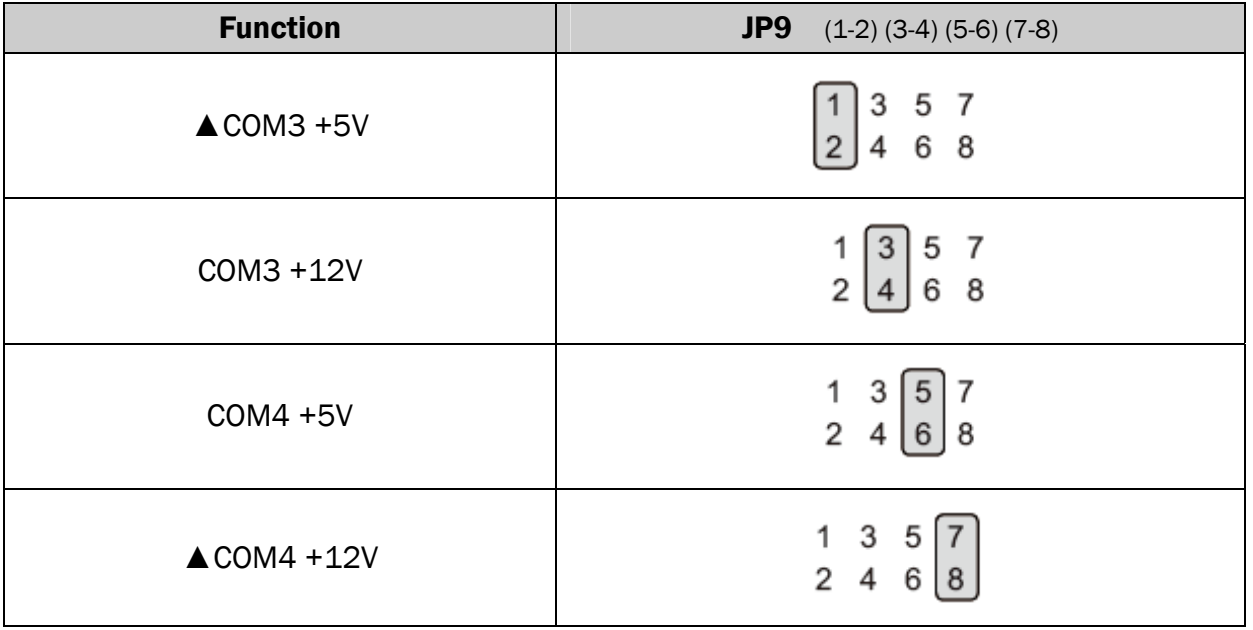

#### COM 3 & COM4 Power Setting

#### LCD ID Setting

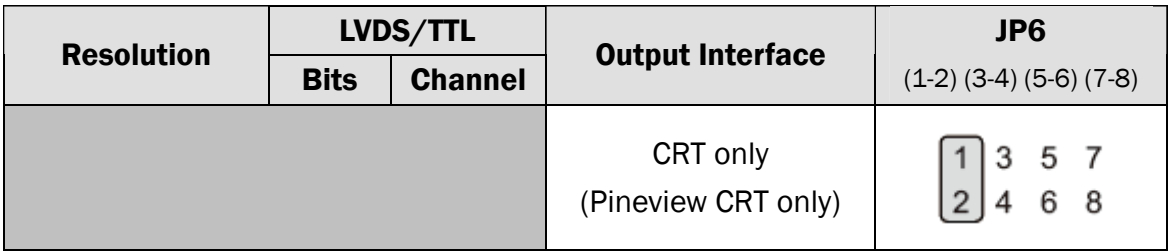

# 5-3 C56 Motherboard

# 5-3-1 Motherboard Layout

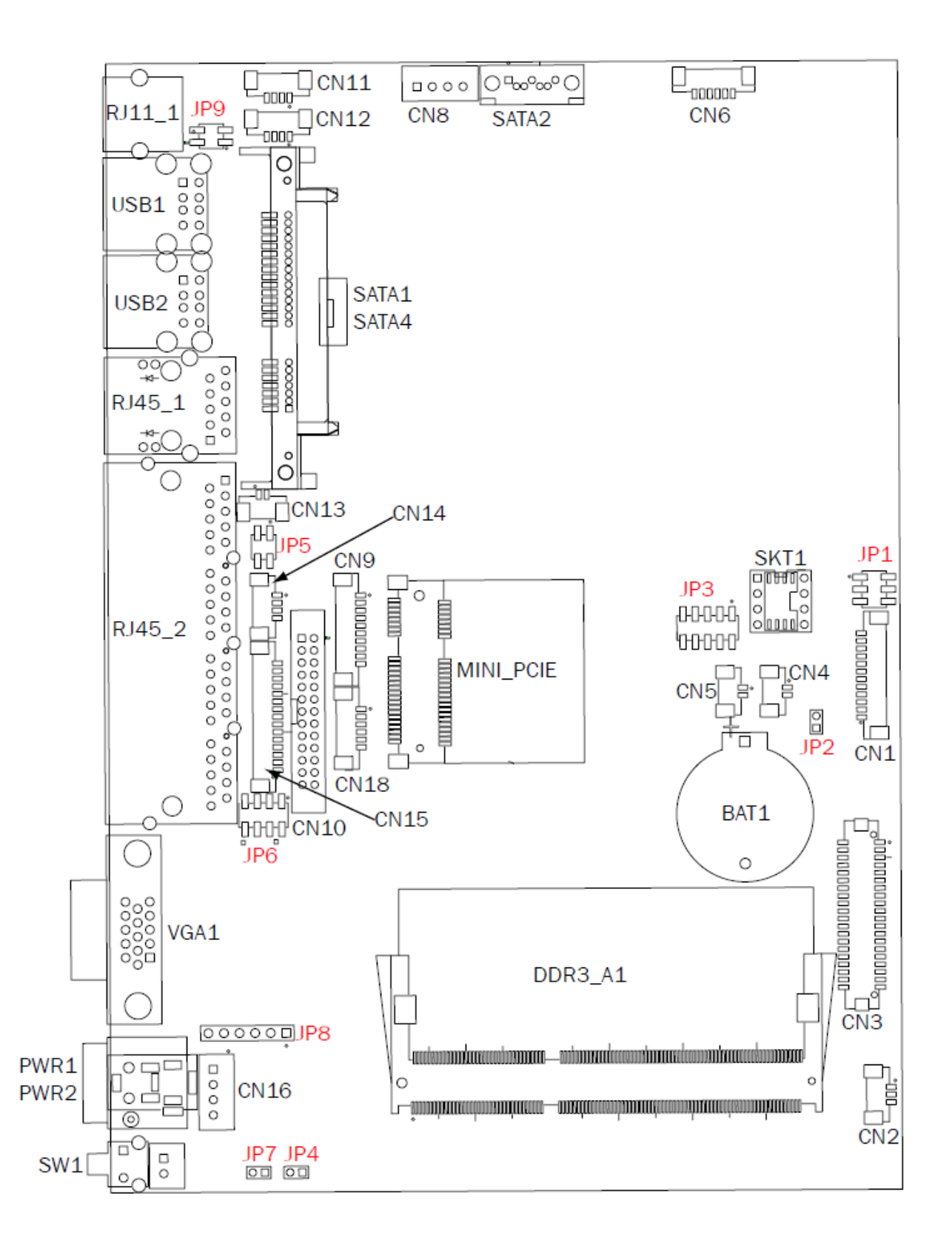

# 5-3-2 Connectors & Functions

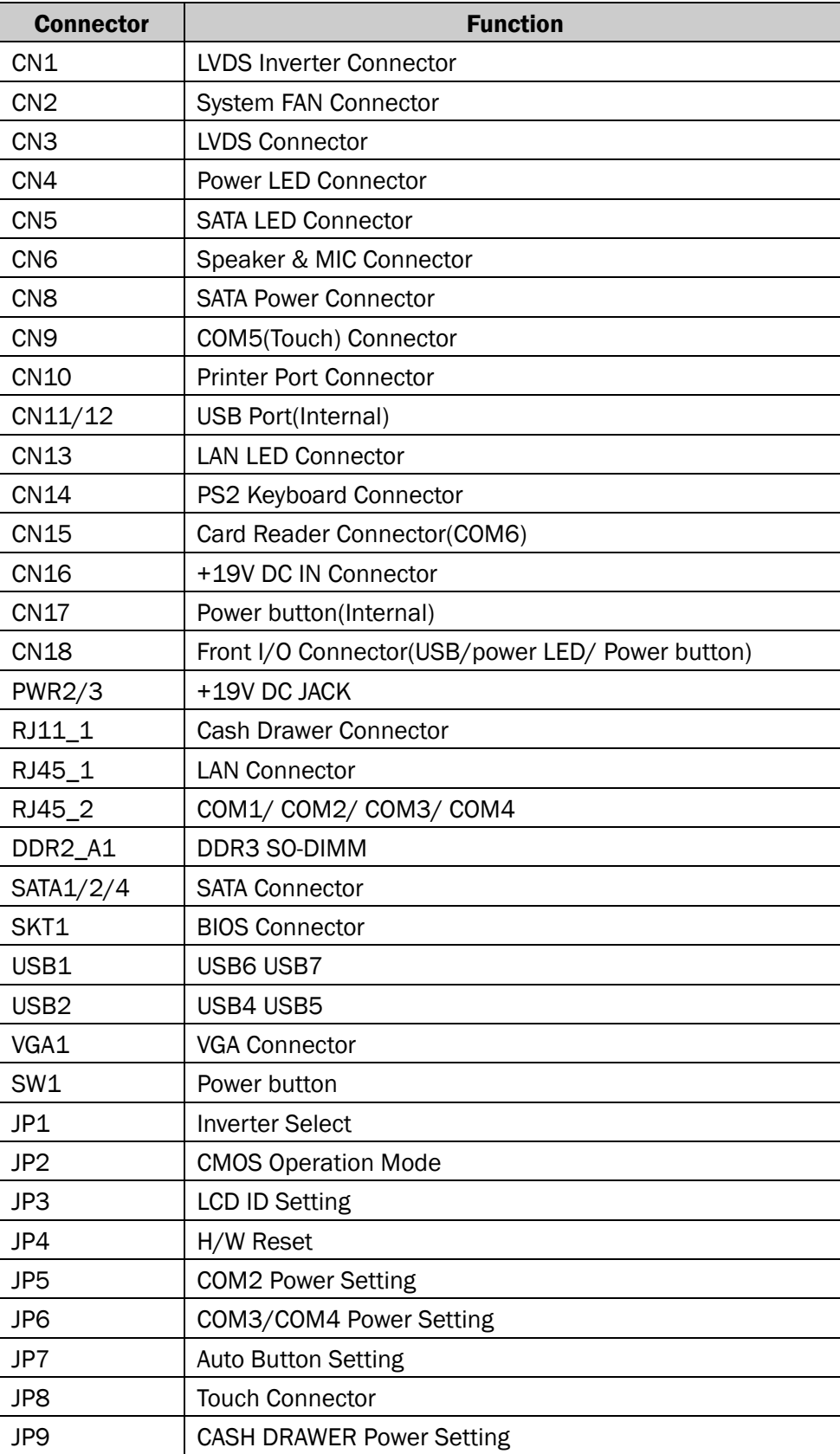

# 5-3-3 Jumper Settings

#### Cash Drawer Power Setting

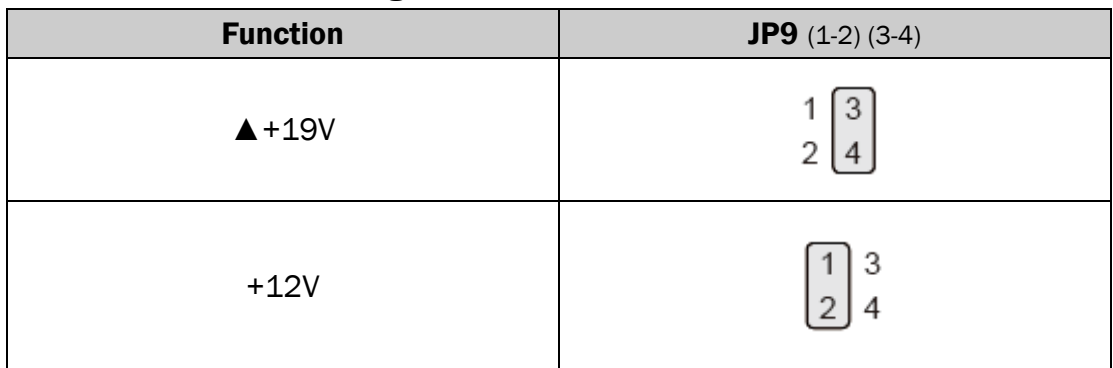

#### Inverter Selection

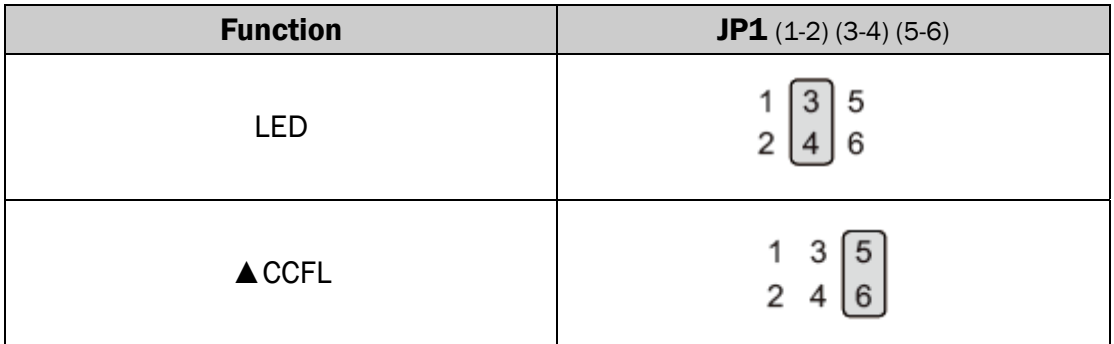

## COM2 Power Setting

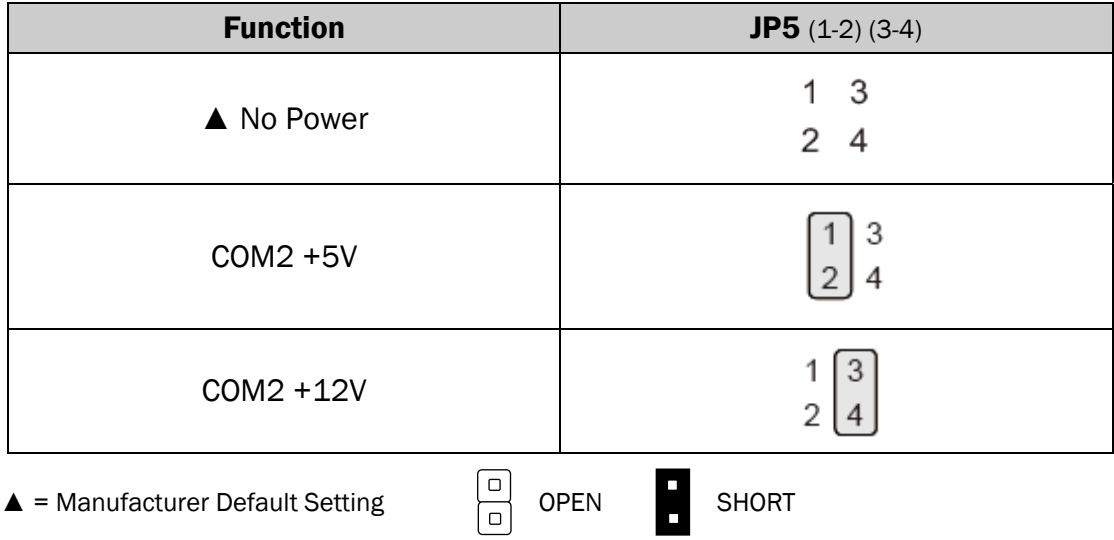

#### COM 3 & COM4 Power Setting

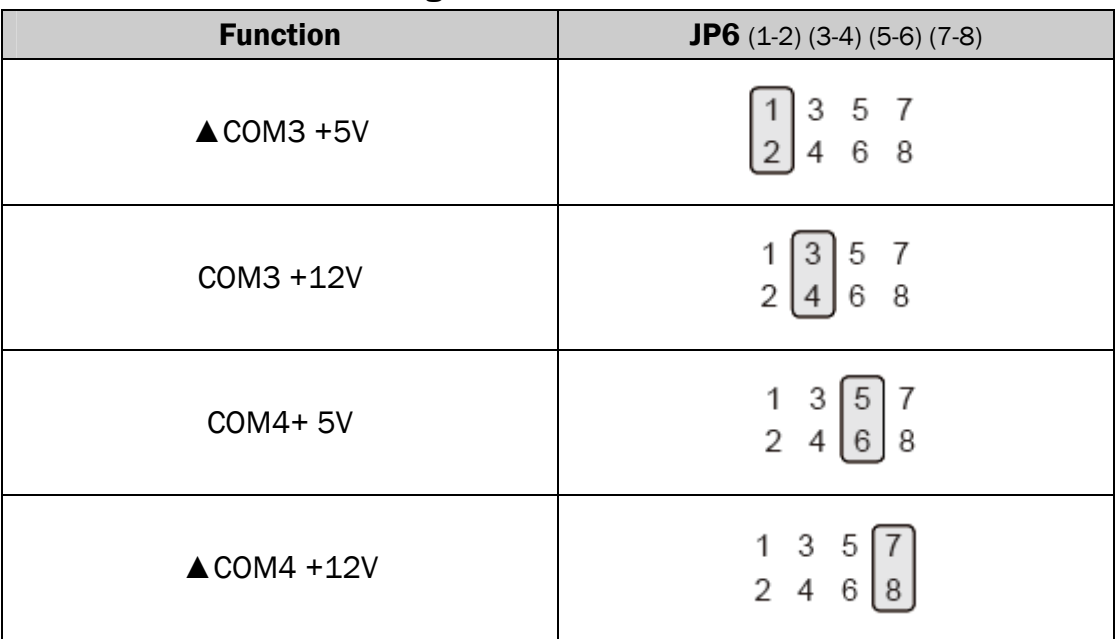

#### COM2/COM3/COM4 Power Setting

COM2, COM3 and COM4 can be set to provide power to your serial device. The voltage can be set to +5V or +12V by setting jumper JP9 on the motherboard. When enabled, the power is available on pin 10 of the RJ45 serial connector. If you use the serial RJ45 to DB9 adapter cable, the power is on pin 9 of the DB9 connector. By default, the power option is disabled in the BIOS.

- 1. Power on the system, and press the <DEL> key when the system is booting up to enter the BIOS Setup utility.
- 2. Select the Advanced tab.
- 3. Select VGA/COM Power and LCD Brightness Configuration Ports and press <Enter> to go to display the available options.

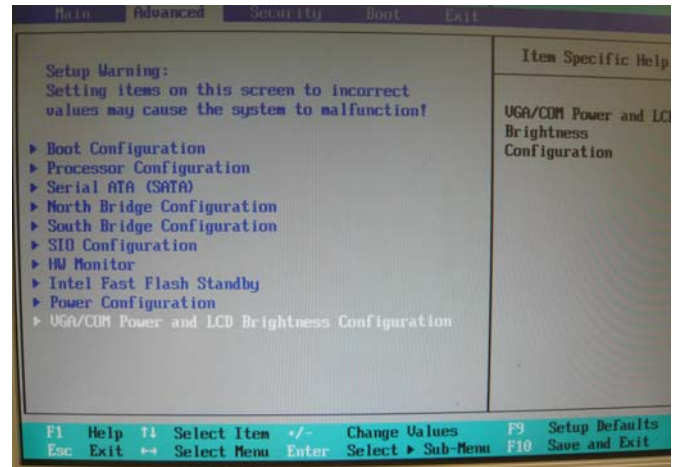

4. To enable the power, select COM2 , COM3 or COM4 Power setting and press <Enter>. Select Power and press <Enter>. Save the change by pressing F10.

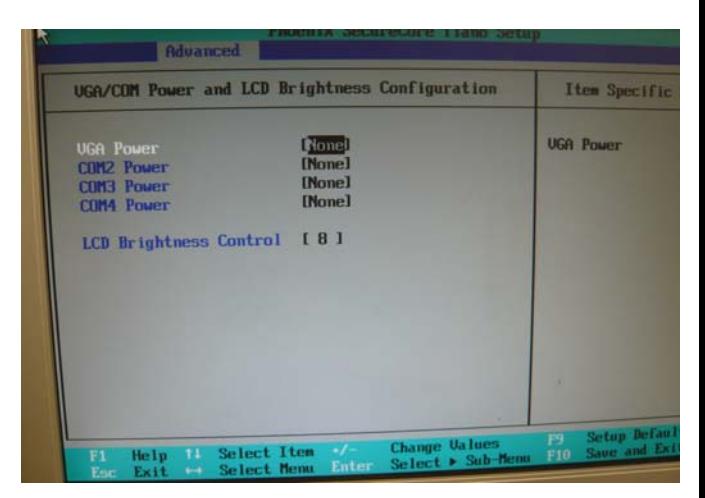

#### LCD ID Setting

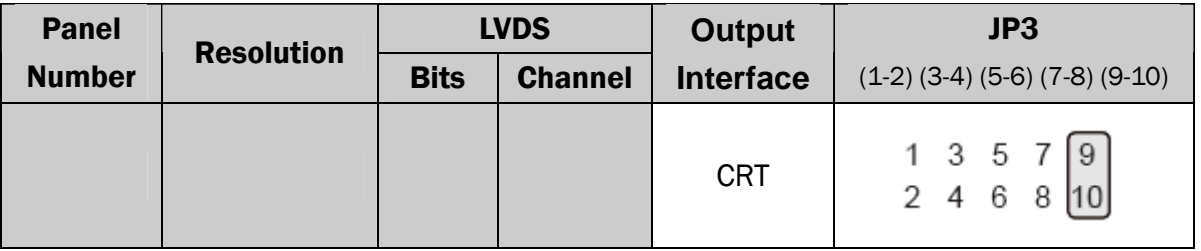

# Appendix

# Drivers Installation:

The shipping package includes a Driver CD. You can find every individual driver and utility that enables you to install the drivers in the Driver CD.

Please insert the Driver CD into the drive and double click on the "index.htm" to pick up the models. You can refer to the drivers installation guide for each driver in the "Driver/Manual List".